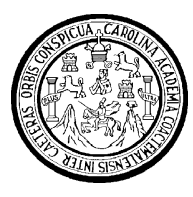

Universidad de San Carlos de Guatemala Facultad de Ingeniería Escuela de Ingeniería en Ciencias y Sistemas

# **CONTROL, SEGUIMIENTO Y SUPERVISIÓN DE LA PLANIFICACIÓN ESTRATÉGICA DE LA FAUSAC**

**Oscar Omar Pivaral López**

Asesorado por la Inga. Gladys Sucely Aceituno

Guatemala, septiembre de 2011

UNIVERSIDAD DE SAN CARLOS DE GUATEMALA

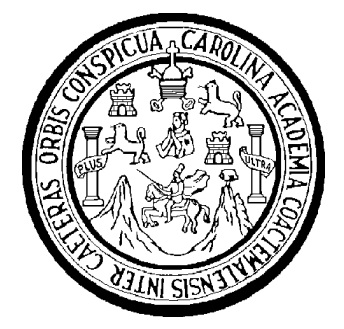

FACULTAD DE INGENIERÍA

# **CONTROL, SEGUIMIENTO Y SUPERVISIÓN DE LA PLANIFICACIÓN ESTRATÉGICA DE LA FAUSAC**

TRABAJO DE GRADUACIÓN

PRESENTADO A LA JUNTA DIRECTIVA DE LA FACULTAD DE INGENIERÍA POR:

**OSCAR OMAR PIVARAL LOPEZ**  ASESORADOS POR LA INGA. GLADYS SUCELY ACEITUNO

AL CONFERÍRSELE EL TÍTULO DE

**INGENIERO EN CIENCIAS Y SISTEMAS** 

GUATEMALA, SEPTIEMBRE DE 2011

# UNIVERSIDAD DE SAN CARLOS DE GUATEMALA FACULTAD DE INGENIERÍA

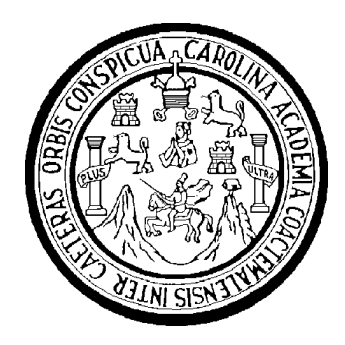

## **NÓMINA DE JUNTA DIRECTIVA**

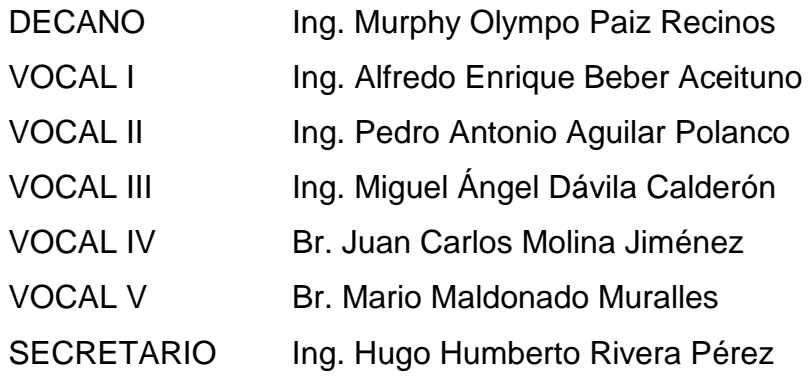

## **TRIBUNAL QUE PRACTICÓ EL EXAMEN GENERAL PRIVADO**

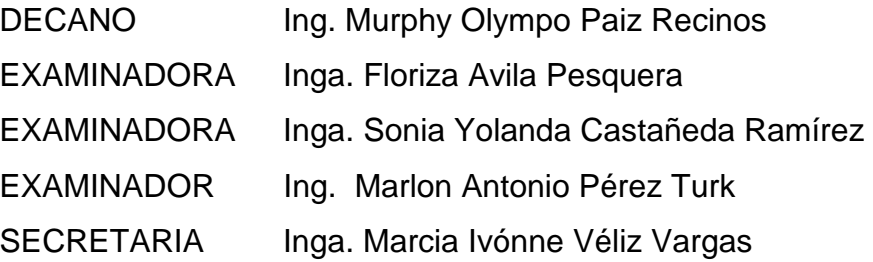

## HONORABLE TRIBUNAL EXAMINADOR

En cumplimiento con los preceptos que establece la ley de la Universidad de San Carlos de Guatemala, presento a su consideración mi trabajo de graduación titulado:

# CONTROL, SEGUIMIENTO Y SUPERVISIÓN DE LA PLANIFICACIÓN ESTRATÉGICA DE LA FAUSAC

Tema que me fuere asignado por la Dirección de la Escuela de Ingeniería en Ciencias y Sistemas, con fecha 14 de enero de 2010.

Oscar Omar Pivaral López

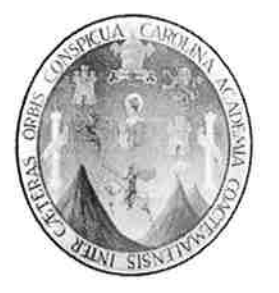

Guatemala, 14 de Junio de 2011

Inga. Norma Iliana Sarmiento de Zeceña Directora Unidad EPS Facultad de Ingeniería Universidad de San Carlos de Guatemala

Un cordial Saludo:

Por medio de la presente le informo que el estudiantes Oscar Omar Pivaral López con número de carné 2002-12418, concluyó satisfactoriamente bajo mi asesoría y revisión, la elaboración del Reporte Final del Ejercicio Profesional Supervisado titulado: "CONTROL SEGUIMIENTO Y SUPERVISION DE LA PLANEACION ESTRATEGICA DE LA FAUSAC", el cual fue realizado en el período comprendido del 13 de Agosto del 2009 al 20 de Julio del 2010, en el departamento de informática de la Facultad de Agronomía, Edificio T-9 segundo nivel, Universidad de San Carlos de Guatemala zona 12.

Agradeciendo su atención a la presente,

Atentamente,

Ing. Gladys Aceituno Asesor de Proyecto de EPS

**UNIVERSIDAD DE SAN CARLOS DEGUATEMALA FACULTAD DE INGENIERÍA** 

**UNIDAD DE EPS** 

Guatemala, 31 de mayo de 2011. REF.EPS.DOC.744.05.2011.

Inga. Norma Ileana Sarmiento Zeceña de Serrano Directora Unidad de EPS Facultad de Ingeniería Presente

Estimada Ingeniera Sarmiento Zeceña.

Por este medio atentamente le informo que como Supervisora de la Práctica del Ejercicio Profesional Supervisado, (E.P.S) del estudiante universitario de la Carrera de Ingeniería en Ciencias y Sistemas, Oscar Omar Pivaral López Carné No. 200212418 procedí a revisar el informe final, cuyo título es "CONTROL, SEGUIMIENTO Y SUPERVISIÓN DE LA PLANEACIÓN ESTRATÉGICA DE LA FAUSAC".

En tal virtud, LO DOY POR APROBADO, solicitándole darle el trámite respectivo.

Sin otro particular, me es grato suscribirme.

Atentamente,

"Id y Enseñad a Todos" Inga. Floriza ue<u>ra de Medinill</u>a Supervisora de EPS Área de Ingeniería en Ciencias y Sistemas Wersidad de SUPERVICOR (A) DE EPS

Unided de Prácticas et ingeniería y EPS

cacuitad de Ingeni

FFAPdM/RA

**UNIVERSIDAD DE SAN CARLOS DRGUATEMALA** 

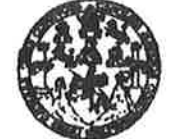

**FACULTAD DE INGENIERÍA** 

**UNIDAD DE EPS** 

Guatemala, 31 de mayo de 2011. REF.EPS.DOC.499.05.2011.

Ing. Marlon Antonio Pérez Turck Director Escuela de Ingeniería Ciencias y Sistemas Facultad de Ingeniería Presente

Estimado Ingeniero Perez Turck.

Por este medio atentamente le envío el informe final correspondiente a la práctica del Ejercicio Profesional Supervisado,  $(E.P.S)$ "CONTROL, titulado **SEGUIMIENTO** Y SUPERVISIÓN DE LA PLANEACIÓN ESTRATÉGICA DE LA FAUSAC", que fue desarrollado por el estudiante universitario Oscar Omar Pivaral López Carné No. 200212418 quien fue debidamente asesorado por la Inga. Gladys Sucely Aceituno y supervisado por la Inga. Floriza Felipa Ávila Pesquera de Medinilla.

Por lo que habiendo cumplido con los objetivos y requisitos de ley del referido trabajo y existiendo la aprobación del mismo por parte de la Asesora y la Supervisora de EPS, en mi calidad de Directora apruebo su contenido solicitándole darle el trámite respectivo.

Sin otro particular, me es grato suscribirme.

Atentamente, "Id y Enseñad a Todos" Inga. Norma Ilean Zeceña Serrano Directora Unidad de EPS DIEECCION with the Précisean de Ingeniería y EPS Coltan de Ingenieile **AND STORE CONTRACT** 

NISZ/ra

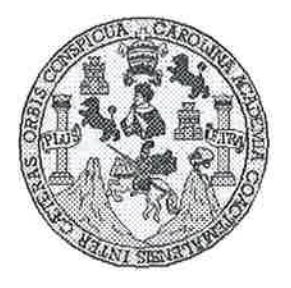

Universidad San Carlos de Guatemala Facultad de Ingeniería Escuela de Ingeniería en Ciencias y Sistemas

Guatemala, 20 de Julio de 2011

Ingeniero **Marlon Antonio Pérez Turk** Director de la Escuela de Ingeniería En Ciencias y Sistemas

Respetable Ingeniero Pérez:

Por este medio hago de su conocimiento que he revisado el trabajo de graduación-EPS del estudiante OSCAR OMAR PIVARAL LÓPEZ, carné 2002-12418, titulado: "CONTROL, SEGUIMIENTO Y SUPERVISIÓN DE LA PLANIFICACIÓN ESTRATEGICA DE LA FAUSAC", y a mi criterio el mismo cumple con los objetivos propuestos para su desarrollo, según el protocolo.

Al agradecer su atención a la presente, aprovecho la oportunidad para suscribirme,

Atentamente,

Ing. *C*arlos Altredo Azurdia Coordinador de Privados y Revisión de Trabajos de Graduación

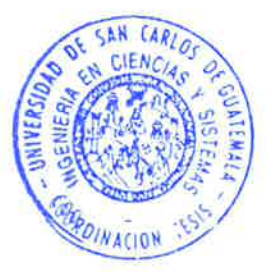

UNIVERSIDAD DE SAN CARLOS DE GUATEMALA FACULTAD DE INGENIERÍA ESCUELA DE CIENCIAS Y SISTEMAS TEL: 24767644 El Director de la Escuela de Ingeniería en Ciencias y Sistemas de la Facultad de Ingeniería de la Universidad de San Carlos de Guatemala, luego de conocer el dictamen del asesor con el visto bueno del revisor y del Licenciado en Letras, de trabajo de graduación titulado "CONTROL, **SUPERVISIÓN SEGUIMIENTO** Y DE  $LA$ PLANIFICACIÓN ESTRATÉGICA DE LA FAUSAC", presentado por el estudiante OSCAR OMAR PIVARAL LÓPEZ, aprueba el presente trabajo y solicita la autorización del mismo. "ID Y ENSEÑAD A TODOS" Director, Escuela de Ingeniería Ciencias y Sistema: Guatemala, 06 de septiembre 2011

Ŧ.  $\mathcal{S}$  $\mathcal{C}$  $\mathcal{U}$ Œ. Ľ

 $\mathcal{A}$ 

 $\boldsymbol{\Phi}$ 

q.

 $\overline{C}$ 

 $\overline{I}$ 

T. N

 $\mathcal{C}_{0}^{2}$  $\overline{I}$ 

 $\mathcal{A}$ 

S

 $\gamma$ 

S I S  $\sigma$ Œ. M A S

Universidad de San Carlos de Guatemala

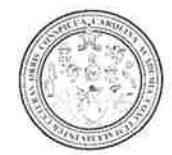

Facultad de Ingeniería Decanato

Ref. DTG.234.2011

El Decano de la Facultad de Ingeniería de la Universidad de San Carlos de Guatemala, luego de conocer la aprobación por parte del Director de la Escuela de Ingeniería en Ciencias y Sistemas, al trabajo de graduación titulado: CONTROL, SEGUIMIENTO Y SUPERVISIÓN DE LA PLANIFICACIÓN ESTRATÉGICA DE LA FAUSAC, presentado por el estudiante universitario Oscar Omar Pivaral López, procede a la autorización para la impresión del mismo.

**IMPRÍMASE.** 

DE SAN CARLOS DI DECANO **FACULTAD DE INGENIERI** Ing. Murphy Q mpo Paiz Recinos ANO

Guatemala, septiembre de 2011

 $/cc$ 

# **ACTO QUE DEDICO A:**

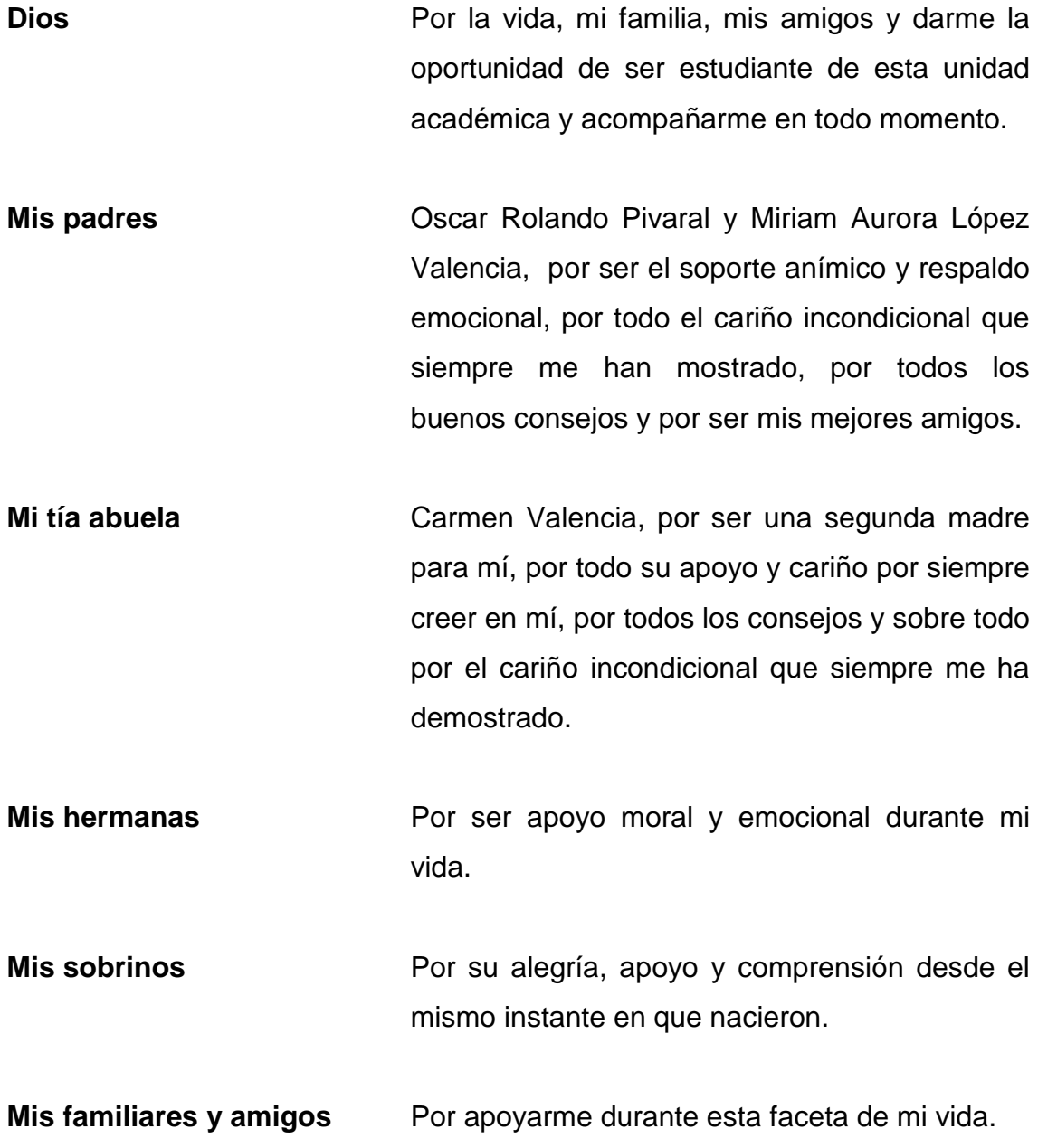

# ÍNDICE GENERAL

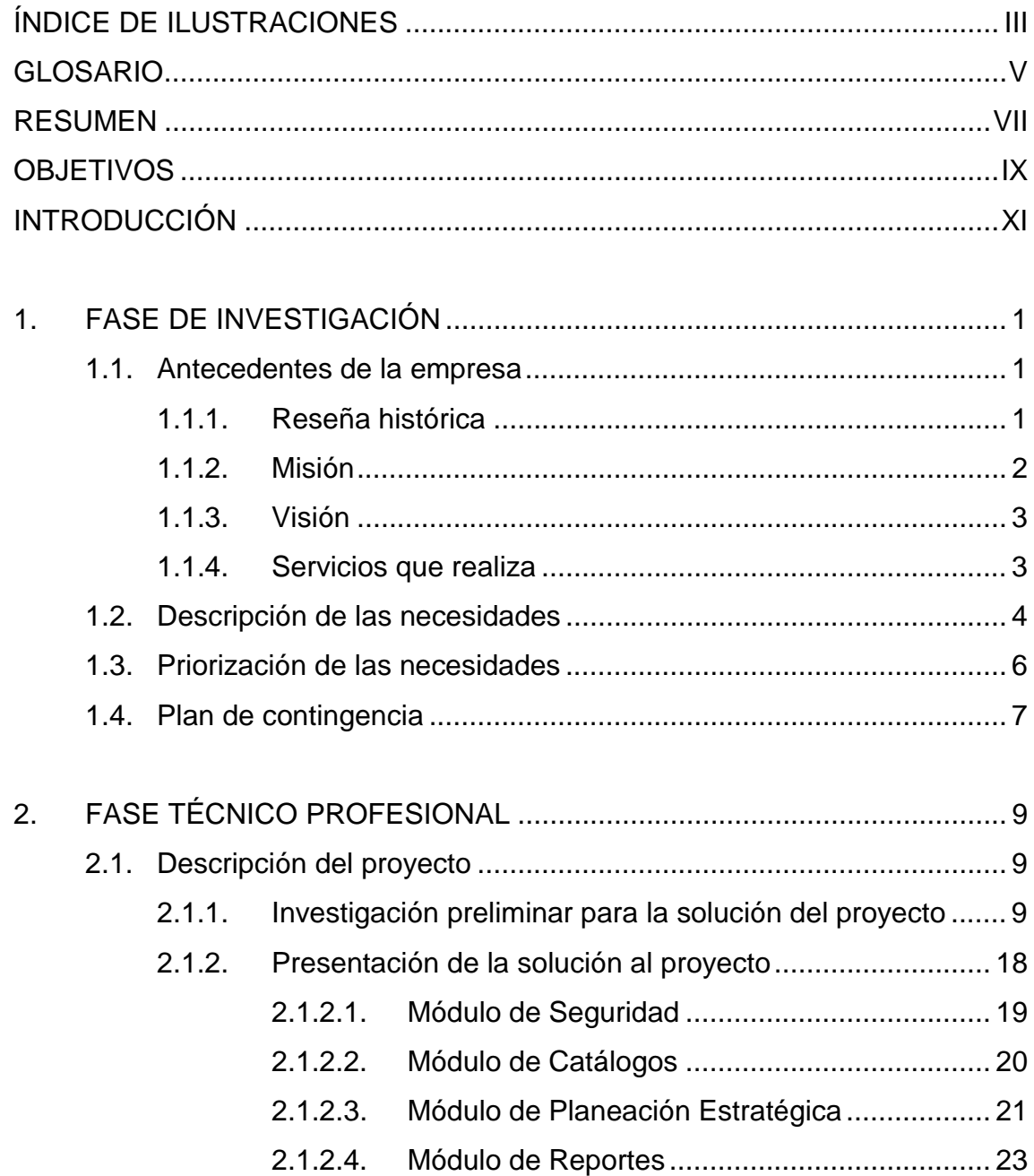

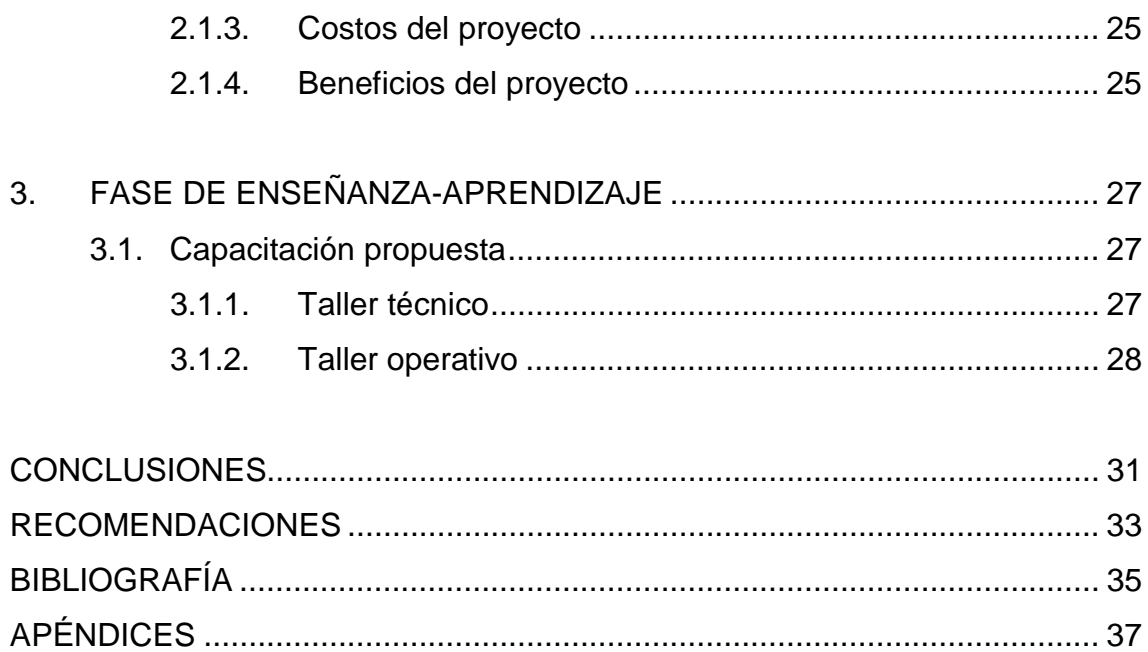

# **ÍNDICE DE ILUSTRACIONES**

## **FIGURAS**

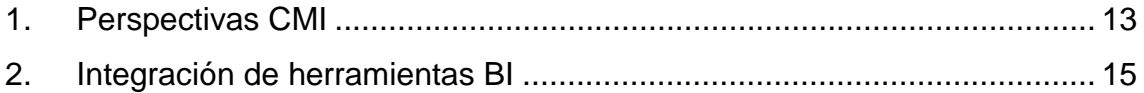

## **TABLAS**

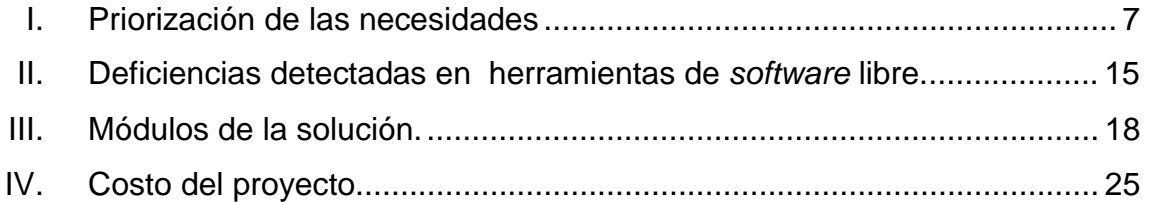

# **GLOSARIO**

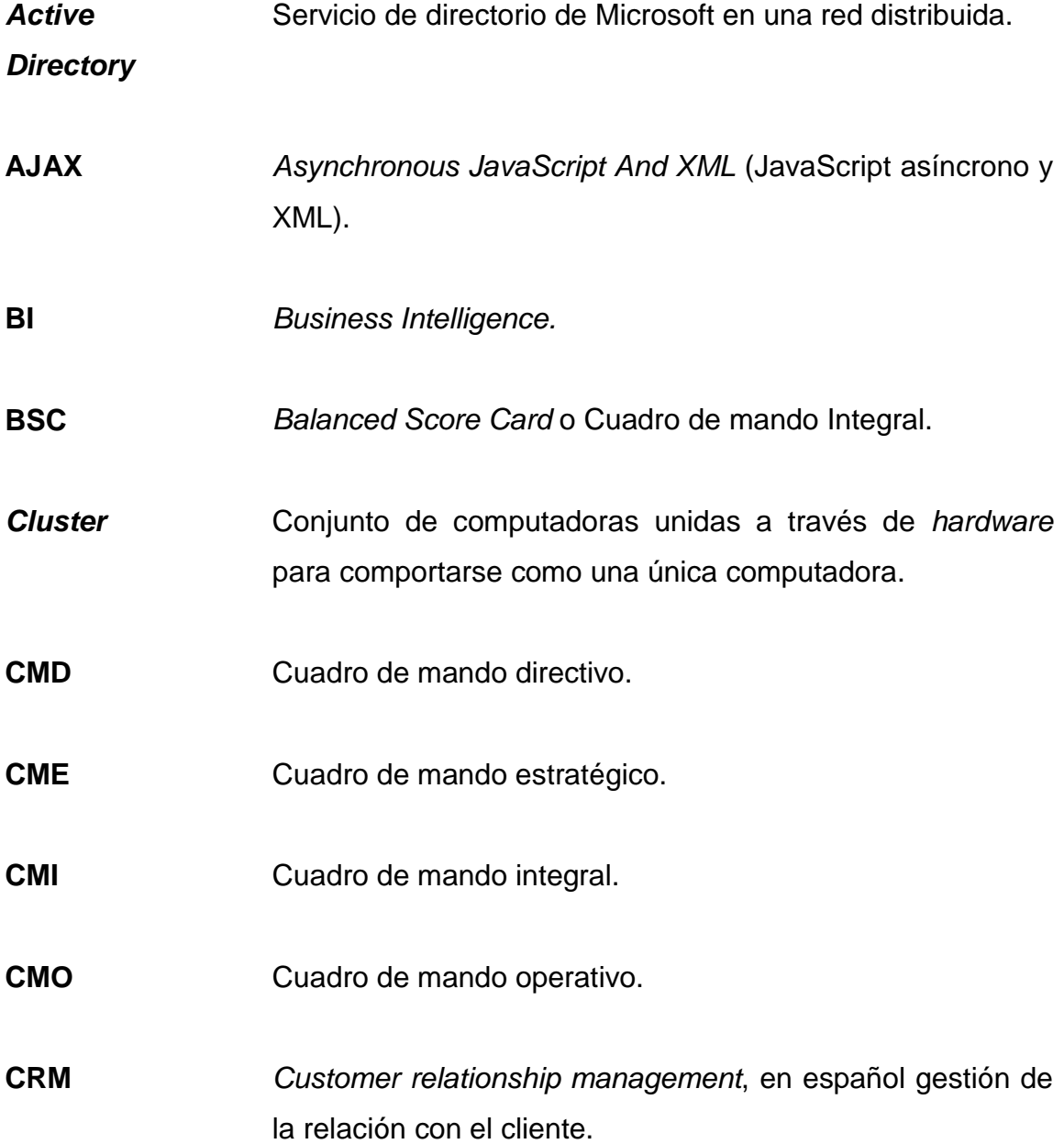

- **FAUSAC** Facultad de Agronomía de la Universidad de San Carlos de Guatemala.
- **HOST Documento que guía al instructor en las sesiones prácticas** de un curso. Este contiene ejemplos resueltos y ejercicios propuestos para ser utilizados durante las sesiones de laboratorio.
- **POA** Plan Operativo Anual.
- **SERVER** Súper computadora capaz de proveer servicios a computadoras más pequeñas denominadas *host*.
- *SOFTWARE* Cualquier equipamiento lógico que se ejecuta en una computadora.
- *SOFTWARE*  **LIBRE** Es un tipo de *software* que adjudica a los usuarios ciertas libertades sobre su producto adquirido, una vez obtenido puede ser usado, copiado, estudiado, reestructurado y redistribuido libremente.
- **USAC** Universidad de San Carlos de Guatemala.

**Vitalización** Creación de una o más versiones o divisiones del recurso físico.

### **RESUMEN**

La Facultad de Agronomía de la Universidad de San Carlos de Guatemala (FAUSAC) es una institución que desde 1950 busca satisfacer las necesidades de los estudiantes universitarios en los campos de la agricultura aplicada y ciencias ambientales de una manera efectiva, responsable y alta excelencia. Para ello, FAUSAC cuenta con una serie de procesos y actividades de gestión de personal administrativo y operativo que buscan respaldar dichos valores.

 FAUSAC en aras de mejorar como institución, ha buscado continuamente la automatización de procesos en las diferentes áreas que la componen. Una de las áreas más importantes es la que contiene los procesos institucionales y organizacionales. Como primera etapa se ha trabajado en la identificación de proyectos de *software* que pueden ser de gran ayuda en la automatización de los diferentes procesos requeridos en la institución.

Uno de los primeros proyectos de *software* identificados fue el CRM (gestión de la relaciones con el cliente), tomando como punto de partida la implementación de un POA (Plan Operativo Anual) extendido con una serie de funcionalidades operativas.

El presente trabajo de graduación, con base en la investigación desarrollada, pudo establecer que las necesidades de FAUSAC iban más allá de un simple plan operativo, por lo que se hizo necesario implementar una herramienta conocida como *balanced score card*, en español Cuadro de Mando Integral o CMI.

CMI contempla las bases de un POA agregando algunas características indispensables como: los indicadores de eficiencia, indicadores financieros, operativos, administrativos, entre otros. De los cuales se derivan las tomas de decisiones institucionales alineadas con la misión y visión de la institución.

El presente trabajo de graduación crea un proyecto de *software* CMI a la medida de las necesidades de FAUSAC, con el objetivo de ayudarles en el cumplimiento de las mejoras institucionales establecidas por las autoridades de FAUSAC.

## **OBJETIVOS**

#### **General**

Implementar una herramienta de *software Web* que ayude a la FAUSAC a tener un mejor control, seguimiento y supervisión de la planificación estratégica de la institución.

### **Específicos**

- 1. Analizar las necesidades de FAUSAC para establecer el mejor diseño y solución de *software* que satisfaga las necesidades de la institución.
- 2. Desarrollar una herramienta que permita administrar las tareas y los tiempos de los planes estratégicos de FAUSAC, que establezca indicadores que ayuden en la toma de decisiones.
- 3. Implementar el *software* de acuerdo a la infraestructura de FAUSAC para garantizar su adecuado funcionamiento en un ambiente de producción
- 4. Realizar dos talleres de capacitación, uno dirigido al área técnica y otro al área operativa, incluyendo toda la documentación técnica y de usuario necesaria para agilizar el proceso de aprendizaje de la funcionalidad y escalabilidad de la aplicación.

## **INTRODUCCIÓN**

El presente trabajo explica la implementación del *software* a la medida que se realizó para satisfacer las necesidades de FAUSAC, siendo el tema principal la automatización del proceso de control y seguimiento de la planificación estratégica de la institución.

Esta aplicación ayudará a FAUSAC en su camino de mejora continua, dará soporte a la planificación estratégica como la base de las mejoras que se quieren implementar durante este camino.

Inicialmente se había planteado como solución un POA, luego del levantado de requerimientos de una manera más formal, se logró identificar que un POA no cumplía con todas las necesidades de FAUSAC, por lo que se hizo indispensable realizar un análisis más detallado de las herramientas que pudieran satisfacer las necesidades de la institución.

Se realizó una evaluación de soluciones disponibles llegando a la conclusión que la mejor solución a las necesidades que se presentaron es una herramienta conocida como BSC o en español CMI (Cuadro de Mando Integral) personalizada a los procesos de FAUSAC.

El CMI consta de 4 perspectivas: clientes, financiera, interna del negocio e innovación/evolución, de las cuales a esta implementación le competen las últimas dos perspectivas relacionadas con el negocio y la innovación. Esto convierte la solución en lo que se conoce como un cuadro de mando operativo, con la ventaja que muestra información a nivel gerencial, dejando la herramienta lista para poder utilizarla como un CMI.

Durante la implementación, uno de los obstáculos fue encontrar una herramienta de *software* libre que satisficiera la mayoría o todas las necesidades de la institución y se ajustarán o implementarán aquellas necesidades que no fueran cubiertas por dicha herramienta.

Lamentablemente ninguna aplicación en el mercado de herramientas *open source* cumplían con un mínimo de requerimientos, entre ellos aplicaciones desarrolladas en PHP, con motor de base de datos MySQL y que además tuviera las reglas de negocio requeridas. Fue así como luego de un exhaustivo análisis se llego a la conclusión de que la mejor opción era desarrollar desde cero el *software* que satisficiera todas las necesidades de FAUSAC, dicha solución se explica a detalle en el presente trabajo de graduación.

## **1. FASE DE INVESTIGACIÓN**

#### **1.1. Antecedentes de la empresa**

#### **1.1.1. Reseña histórica**

 "La Facultad de Agronomía de la Universidad de San Carlos de Guatemala (FAUSAC) fue creada el 14 de junio de 1950, según acuerdo emitido por el Honorable Consejo Superior Universitario, presidido por el Señor Rector Lic. e Ing. Miguel Asturias Quiñones.

La FAUSAC fue establecida durante el período Revolucionario de 1944- 1954, precisamente porque en esa década, era necesario contar con profesionales de la agricultura con estudios superiores, capaces de mejorar la producción y contribuir a la modernización de Guatemala.

Fue en 1954 cuando la FAUSAC se trasladó a la ciudad universitaria y ocupó el edificio que actualmente es sede del Centro de Aprendizaje de Lenguas de la Universidad (CALUSAC).

La Facultad de Agronomía, desde su fundación en 1950, ha tenido cuatro planes de estudio, los cuales se han modificado para adaptarse a los cambios que se han generado en la sociedad guatemalteca, así como en la Universidad de San Carlos en general y la Facultad en particular.

 En junio de 1976, se realizó una evaluación del plan de estudios de 1969, que culminó con la aprobación del Plan de Estudios 1980, en el cual se establecieron las carreras de Ingeniero Agrónomo en Sistemas de Producción Agrícola y la de Ingeniero Agrónomo en Recursos Naturales Renovables. Con este Plan se establecieron también los principios y objetivos de la Facultad y se dividió en áreas y sub áreas su administración académico administrativa y se creó la red de prerrequisitos, los cursos electivos y el sistema de créditos. Desde 1986 se empezó a evaluar el llamado Plan 80 que culminó con el Plan 1998 que es el que actualmente está en vigencia."<sup>1</sup>

#### **1.1.2. Misión**

"Formar profesionales con una base humanística y científico-tecnológica que les permita vincularse continuamente en el contexto en que se desenvuelven, con el propósito de contribuir al desarrollo económico social del país. Asimismo contribuir al desarrollo del conocimiento de la Agronomía para el progreso científico y tecnológico de la agricultura y el uso sostenido de los recursos naturales renovables.

Es parte de su misión elevar el nivel cultural y social de sus integrantes, fomentando actitudes, valores y principios que contribuyan al avance social, el desarrollo sostenible y la consecución de la excelencia académica"<sup>2</sup>.

 $\overline{a}$ 

 $1$  Obtenido de la página http://www.usac.edu.gt/agronomia\_sub.php?c=1709

 $^2$  Obtenido de la página http://www.usac.edu.gt/agronomia\_sub.php?c=1710

#### **1.1.3. Visión**

 "Ser una institución con proyección y liderazgo regional, vinculada a la sociedad, con tecnología de punta (ecológica y sostenible), con laboratorios equipados y personal con alta formación académica. Ejecutar investigación pertinente y con rigor científico. Formar profesionales con capacidad gerencial, emprendedores, bilingües, altamente cotizados, creativos, innovadores, con liderazgo, con alta capacidad científico tecnológico y compromiso social" $^3$ .

#### **1.1.4. Servicios que realiza**

 "Los servicios que brinda la Facultad de Agronomía se dirigen a los sectores agrícola, agroindustrial, forestal y ambiental del país, aplicados a los recursos naturales renovables y a los sistemas de producción agrícola.

 Se cubren aplicaciones tecnológicas como biotecnología, fitogenética, topografía, riego, drenaje, análisis de suelos y agua, fitoparasitología, nematología, entomología, sistemas de información geográfica, entre otros.

A continuación se describen los servicios y las Unidades que los prestan.

l

 $^3$  Obtenido de la página http://www.usac.edu.gt/agronomia\_sub.php?c=1710

### Contenido:

 $\overline{a}$ 

- Centro de medios audiovisuales -CEMAV
- Programa de Estudios de Postgrado
- Centro de Agricultura Tropical "Bulbuxyá" CATBUL
- Herbario de Agronomía
- Centro de Documentación e Información Agrícola -CEDIA-
- Centro Ecológico "La Danta", Finca Sabana Grande
- Subárea de Ingeniería Agrícola
- Subárea de Administración y Comercialización
- Subárea de Ingeniería Agrícola
- Laboratorio de Análisis de Suelos, Aguas y Plantas
- Subárea Manejo y Mejoramiento de Plantas y Centro Experimental Docente -CEDA-
- Laboratorio de Biotecnología
- Unidad de Sistemas de Información Geográfica –USIG-
- Centro de Telemática -CETE-
- Subárea de Métodos de Cuantificación e Investigación"<sup>4</sup>

### **1.2. Descripción de las necesidades**

La FAUSAC necesita organizar los recursos que tiene disponibles de tal forma que pueda atender las necesidades de sus clientes. La realización de esta tarea se complica en parte por la poca documentación de las tareas que se realizan en dicha institución, además de la poca información que se cuenta

<sup>4</sup> Obtenido de la página http://fausac.usac.edu.gt/noticias/?page\_id=63

en cuanto a la dirección y planes estratégicos. Debido a la falta de control de los recursos disponibles, es difícil comprometerse con nuevas tareas y se desconoce en qué momento se tendría la disponibilidad de recurso para atender nuevas solicitudes.

Otra parte del problema es que en ocasiones los recursos desconocen el nivel de priorización que tienen las tareas, creando incertidumbre entre los operarios, además las diferentes unidades administrativas desconocen los proyectos o actividades que se estén realizando en una unidad administrativa ajena a la propia, pudiendo ahorrar tiempo y esfuerzo si se conociera esta información ya que paralelamente podría estarse trabajando en una tarea que de forma distinta resuelva un mismo problema.

Un problema recurrente es la falta de control en el tiempo de las tareas que se deben realizar, ya que no es posible indicar exactamente en qué momento se inicio y finalizó. Además se deben considerar otros factores relativos a la importancia de la tarea tales como: tiempo, habilidad del grupo o personas asignadas, así como la importancia de la tarea. Estos conllevan a establecer tareas a realizar en un corto, mediano o largo plazo, lo cual actualmente tampoco es factible identificar, por lo que no es posible saber si una tarea cumple los parámetros designados.

Durante la implementación de un plan estratégico, el control de tareas es fundamental, lo importante es conocer por cada tarea: tiempo para su caducidad, responsable o asignatario y porcentaje de avance o cumplimiento, además es importante alertar a un empleado sobre la asignación de una nueva tarea desde el momento en que esta sea creada y/o tenga alta prioridad, así mismo debe ser factible que el empleado conozca los tiempos y priorización de sus tareas asignadas par poder cumplir con las metas. Actualmente en FAUSAC todas estas indicaciones se hacen de forma verbal. Además no existe una alerta para el empleado sobre el acercamiento de la fecha límite de alguna tarea, lo que conlleva a un desorden administrativo.

La toma de decisiones es un riesgo constante porque no se cuenta con indicadores de eficiencia ni de tiempos que permitan tener una leve idea del impacto que puede tener la toma de una o varias decisiones, por lo cual se vuelve muy complicado adquirir compromisos y dar tiempos de respuesta a dichos compromisos.

La unión de los problemas descritos, conlleva a tener unidades administrativas sobrecargadas de tareas, mientras que otras se encuentran ligeramente libres, pudiéndose distribuir de mejor manera la carga de trabajo, convergiendo en una institución provechosa tanto para el alumnado como para la USAC.

#### **1.3. Priorización de las necesidades**

 Con base en las necesidades identificadas se priorizaron las necesidades de la siguiente manera:

6

### Tabla I. **Priorización de las necesidades**

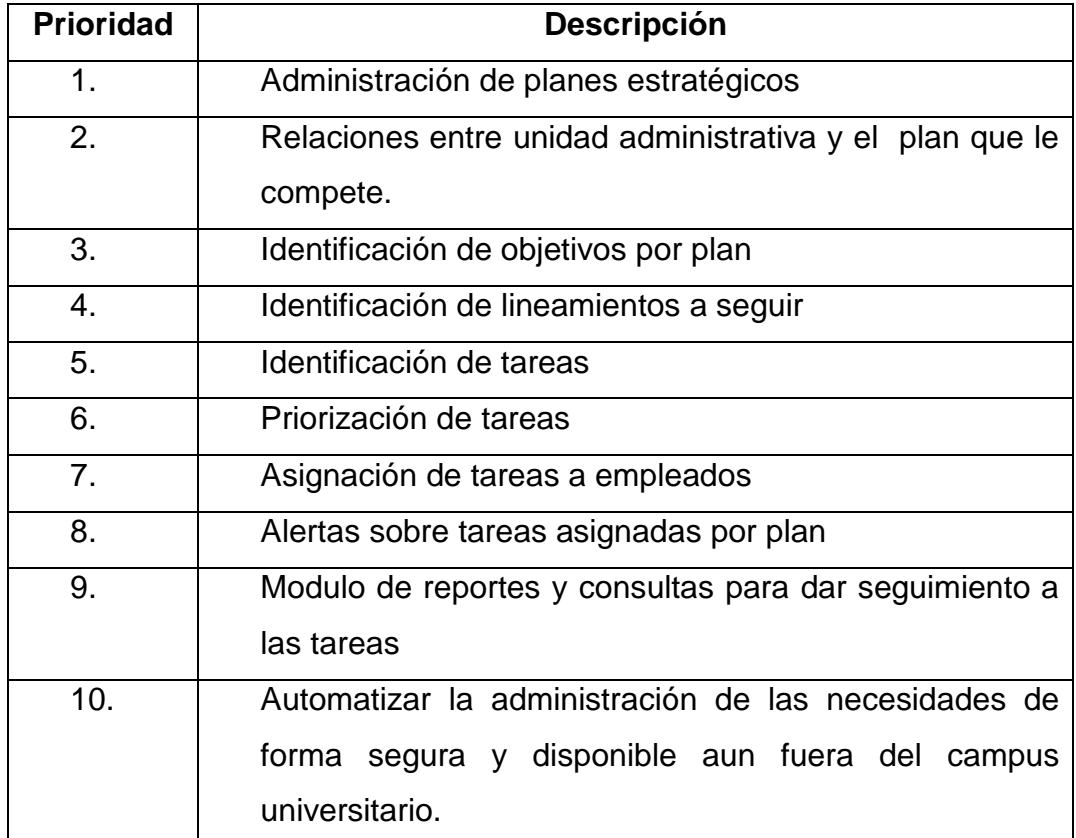

Fuente: elaboración propia.

### **1.4. Plan de contingencia**

Aunque se elaboró y se presentó un plan de contingencia para desastres, en FAUSAC dicho plan de contingencia no fue tomado en cuenta debido a los recursos limitados con los que la institución cuenta. En dicho plan se incluían tres puntos los cuales actualmente FAUSAC practica: el primer punto que ya se practica en FAUSAC es el mantenimiento y limpieza continua a los servidores, el segundo es el monitoreo constante de los servidores para identificar picos y así establecer un posible crecimiento de plataforma y el tercero es practicar respaldos o *backup* a diario para minimizar la pérdida de la información, se recomendó hacer respaldos a diario pero FAUSAC los practica semanalmente, lo cual para los objetivos de este trabajo de graduación parece una práctica aceptable en cuanto a periodicidad del proceso.

Algunos puntos que necesitan ser nutridos en FAUSAC y que no se han practicado por falta de recurso en términos de seguridad de *software* son:

- Creación de *firewall* más seguros
- Monitoreo continuo de la red interna
- Inhabilitación de puertos
- Sincronización de *password* a través de *active directory*
- Actualización frecuente de exploradores
- Actualización frecuente de antivirus

En aspectos de mitigación de riesgos contra desastres naturales, se propone una arquitectura de alta disponibilidad en *cluster* de 3 nodos cada uno de ellos con virtualizaciones agregando a esto técnicas de replicación de información, lo cual resulta demasiado costoso para FAUSAC.

## **2. FASE TÉCNICO PROFESIONAL**

#### **2.1. Descripción del proyecto**

#### **2.1.1. Investigación preliminar para la solución del proyecto**

Inicialmente se identificó como solución al problema un POA (Plan Operativo Anual). Conforme se avanzaba en el levantado de requerimientos, la idea fue evolucionando hasta llegar a la conclusión que el POA no llena todas las necesidades requeridas por la institución. Esto llevó a evaluar otras herramientas como *Balanced Score Card* (BSC), en español "Hoja de resultados Equilibrada". Al BSC se le ha conocido por distintos nombres, entre ellos: "Tablero de Comando" y "Cuadro de Mando Integral" (CMI).

El CMI permite tener un control sobre un POA y establece dentro del mismo funcionamiento un mecanismo de indicadores, a su vez en este caso genera alertas, parecido a un semáforo, lo que permite alertar sobre la caducidad de una tarea o simplemente informar si una tarea se encuentra en buen tiempo, se acerca al final o se ha terminado el período de la tarea y la misma no ha finalizado.

El CMI sugiere 4 perspectivas: clientes, negocio, financiera e innovación, para el caso específico de FAUSAC lo que interesa es la perspectiva de negocio, ya que lo indispensable para la institución es "ordenar la casa", además del hecho de que no es una institución lucrativa.

9

En Wikipedia se puede encontrar la definición de BSC de la siguiente manera:

 "El concepto de cuadro de mando integral – CMI (*Balanced Scorecard* – BSC) fue presentado en el número de enero/febrero de 1992 de la revista *Harvard Business Review*, con base en un trabajo realizado para una empresa de semiconductores (La empresa en cuestión *sería Analog Devices Inc*.). Sus autores, Robert Kaplan y David Norton, plantean que el CMI es un sistema de administración o sistema administrativo (*Management system*), que va más allá de la perspectiva financiera con la que los gerentes acostumbran evaluar la marcha de una empresa.

Es un método para medir las actividades de una compañía en términos de su visión y estrategia. Proporciona a los gerentes una mirada global de las prestaciones del negocio.

Es una herramienta de administración de empresas que muestra continuamente cuándo una compañía y sus empleados alcanzan los resultados definidos por el plan estratégico. También es una herramienta que ayuda a la compañía a expresar los objetivos e iniciativas necesarias para cumplir con la estrategia.

Según el libro "*The Balanced ScoreCard: Translating Strategy into Action", Harvard Business School Press*, Boston, 1996:

"El BSC es una herramienta revolucionaria para movilizar a la gente hacia el pleno cumplimiento de la misión, a través de canalizar las energías, habilidades y conocimientos específicos de la gente en la organización hacia el logro de metas estratégicas de largo plazo. Permite tanto guiar el desempeño actual como apuntar el desempeño futuro. Usa medidas en cuatro categorías desempeño financiero, conocimiento del cliente, procesos internos de negocios y aprendizaje y crecimiento- para alinear iniciativas individuales, organizacionales y trans-departamentales e identifica procesos enteramente nuevos para cumplir con objetivos del cliente y accionistas. El BSC es un robusto sistema de aprendizaje para probar, obtener realimentación y actualizar la estrategia de la organización. Provee el sistema gerencial para que las compañías inviertan en el largo plazo -en clientes, empleados, desarrollo de nuevos productos y sistemas más bien que en gerenciar la última línea para bombear utilidades de corto plazo. Cambia la manera en que se mide y gerencia un negocio.

El CMI sugiere que veamos a la organización desde cuatro perspectivas, cada una de las cuales debe responder a una pregunta determinada:

- Desarrollo y Aprendizaje (*Learning and Growth*): ¿Podemos continuar mejorando y creando valor?
- Interna del Negocio *(Internal Business*): ¿En qué debemos sobresalir?
- Del cliente (*Customer*): ¿Cómo nos ven los clientes?
- Financiera (*Financial*): ¿Cómo nos vemos a los ojos de los accionistas?

El CMI es por lo tanto un sistema de gestión estratégica de la empresa que consiste en:

- Formular una estrategia consistente y transparente
- Comunicar la estrategia a través de la organización
- Coordinar los objetivos de las diversas unidades organizativas
- Conectar los objetivos con la planificación financiera y presupuestaria
- Identificar y coordinar las iniciativas estratégicas
- Medir de un modo sistemático la realización, proponiendo acciones correctivas oportunas"5

El cuadro de mando integral es por lo tanto una herramienta orientada a la alta gerencia que basa sus resultados en mediciones a través de indicadores y cuyo seguimiento periódico permitirá observar el panorama de la situación en la que se encuentra la organización, utilizando para ello 4 perspectivas que ayudaran a controlar las áreas o elementos de interés:

 $\overline{a}$ 

<sup>&</sup>lt;sup>5</sup> Extraído de: http://es.wikipedia.org/wiki/Cuadro\_de\_mando\_integral

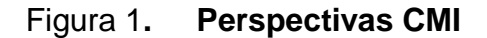

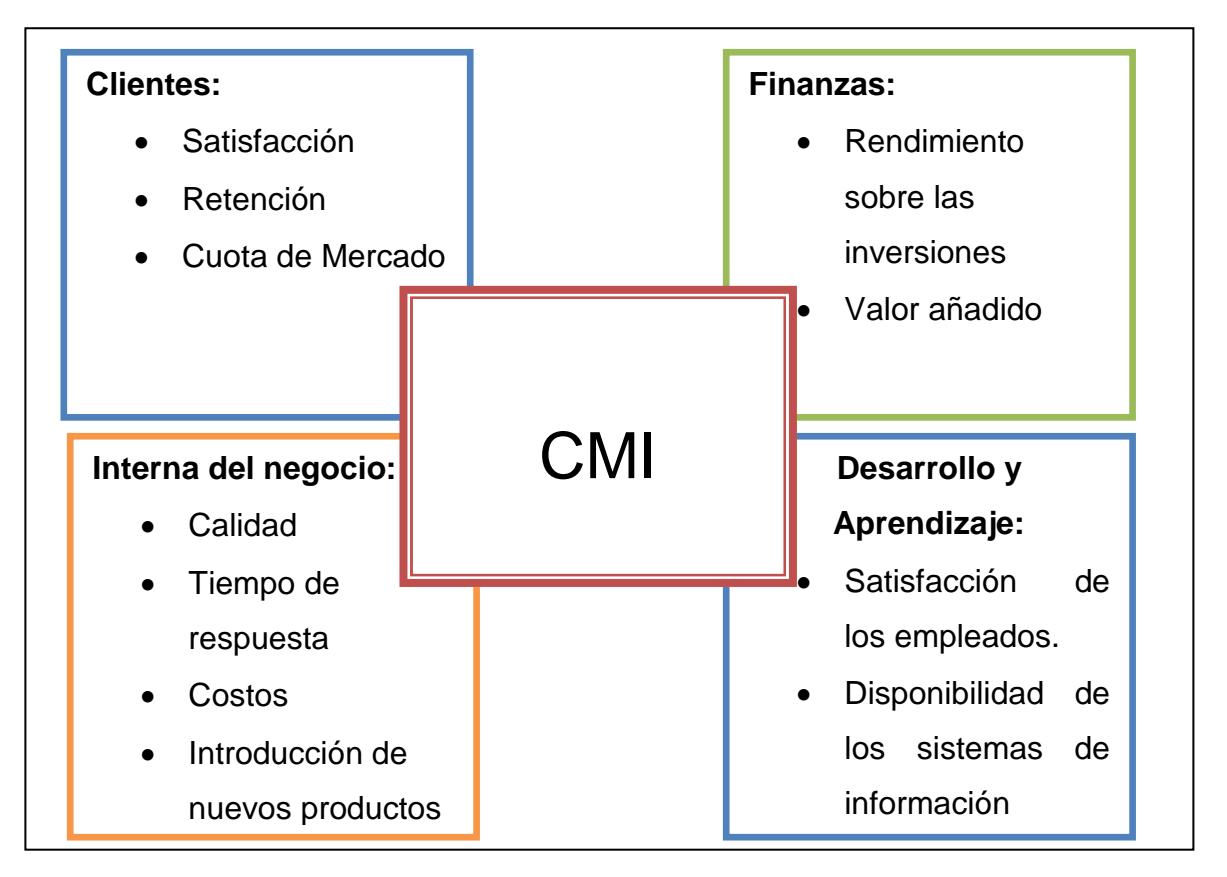

Fuente: elaboración propia.

Al ser FAUSAC una entidad no lucrativa la perspectiva financiera pierde sentido, así mismo, al tener un universo de clientes bien identificados (universitarios guatemaltecos con edades entre 19-30 años), la perspectiva del cliente queda establecida, la cuota de mercado se mantiene hasta la graduación o deserción de los alumnos, sin embargo no es del todo desechada ya que es muy importante la satisfacción y la forma en que los clientes ven la institución. Identificados estos aspectos, la solución que FAUSAC requiere es poco utilizada la perspectiva del cliente, estableciendo como las áreas de interés: desarrollo/aprendizaje e interna del negocio.
Los tipos de cuadros de mando necesarios para integrar un CMI son: cuadro de mando operativo, cuadro de mando directivo, cuadro de mando estratégico. El CMI incluye todas las perspectivas descritas anteriormente y todas sus gestiones. El cuadro de mando operativo (CMO) es una herramienta de control que se enfoca en el seguimiento de variables operativas, es decir, variables pertenecientes a áreas o departamentos específicos de la empresa, y se centra en indicadores que generalmente representan procesos. El cuadro de mando directivo (CMD) esta orientado a los indicadores de los resultados internos de la empresa. El cuadro de mando estratégico (CME) esta orientado a información tanto interna como externa a un largo plazo.

Con base en las definiciones y requerimientos anteriormente descritos se puede evidenciar que FAUSAC ha concentrado sus esfuerzos en un CMI que no contempla del todo aspectos financieros, independientemente de esto, la herramienta esta lista para que en el momento que FAUSAC lo decida puedan integrar aspectos financieros.

A continuación se muestra una imagen que muestra la forma en que deberían integrarse las herramientas de BI para lograr un optimo desempeño y automatización, lamentablemente llegar a este tipo de integración resulta muy costoso para una entidad no lucrativa, afortunadamente FAUSAC esta laborando en dos procesos para el período 2010 un CRM y un CMO, con lo cual se espera obtener una notable mejoría en los procesos institucionales.

14

## Figura 2**. Integración de herramientas BI**

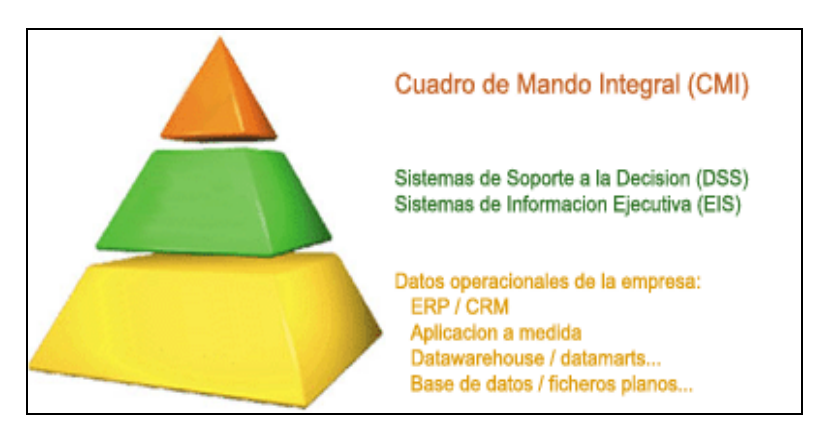

Fuente: www.sinnexus.com/business\_intelligence/

Parte de la solución al problema de FAUSAC fue investigar las tecnologías liberadas bajo licencia GPL que pudieran ser utilizadas, haciendo leves cambios en el *software* para que se ajustara a las necesidades de la institución cumpliendo siempre con los requerimientos y necesidades de FAUSAC. A continuación un cuadro que muestra las deficiencias encontradas en las herramientas investigadas:

## Tabla II. **Deficiencias detectadas en herramientas de** *software* **libre**

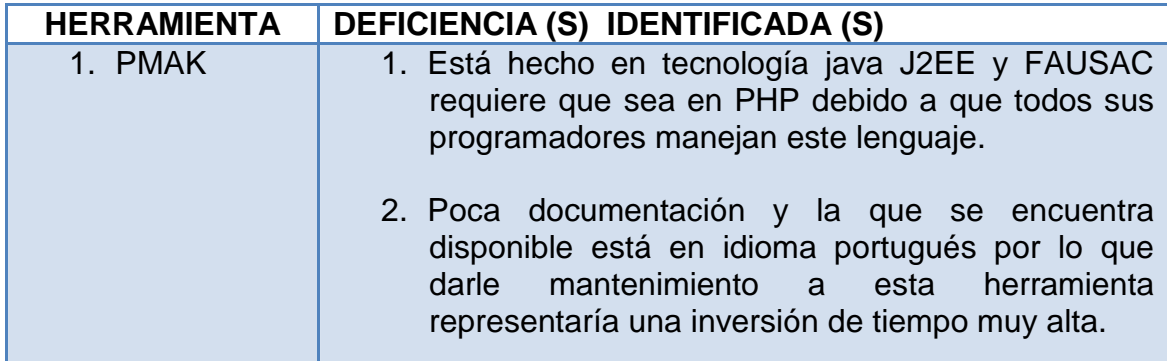

# **Continuación Tabla II**

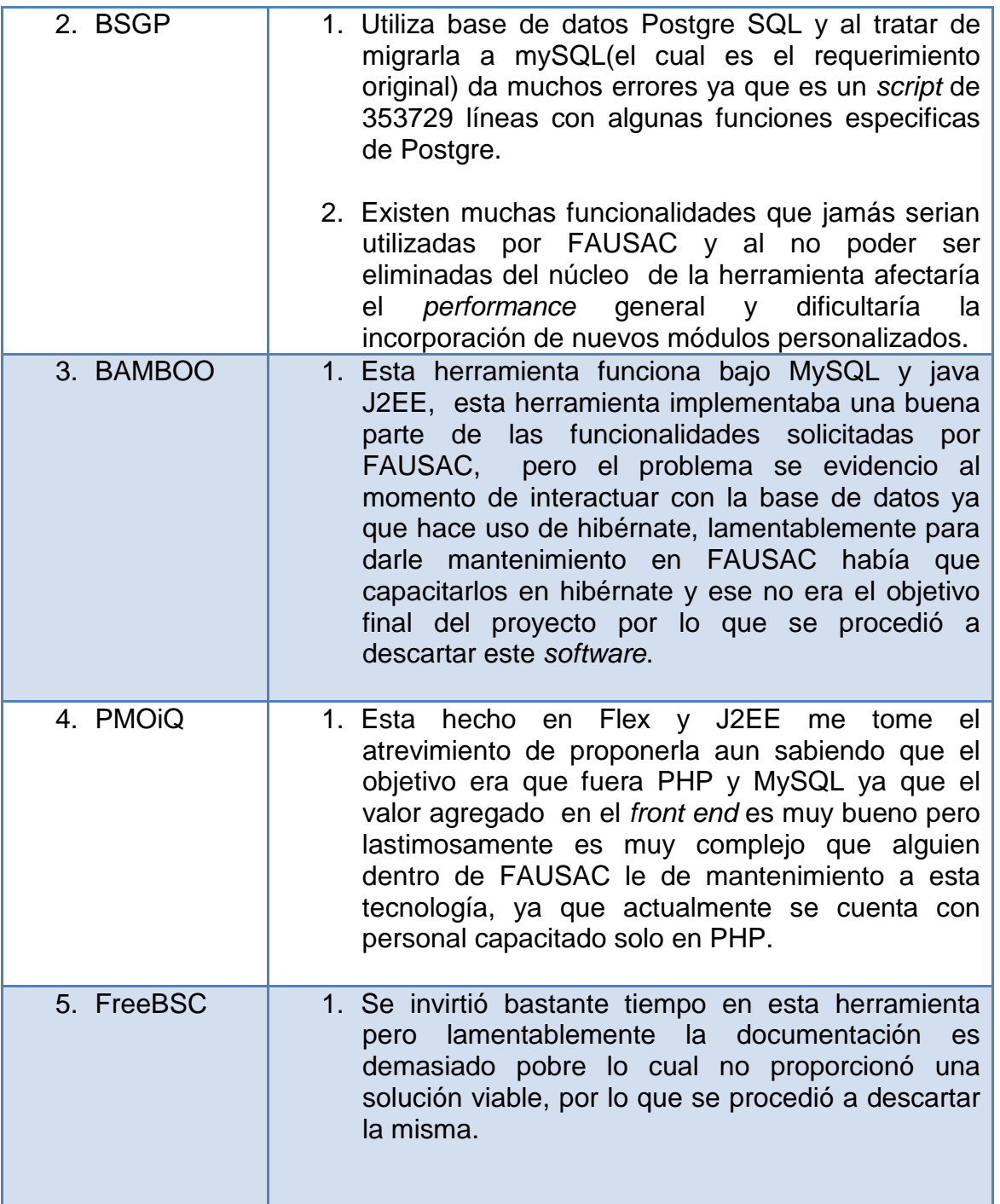

## **Continuación Tabla II**

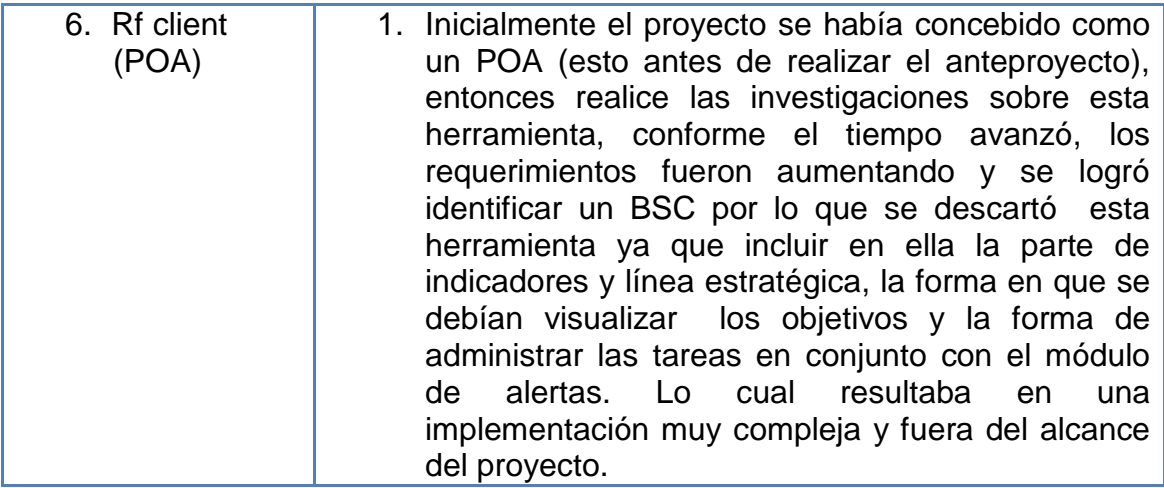

Fuente: elaboración propia.

En una experiencia personal, pude notar que resulta más costoso en tiempo y recursos el poder hacer cambios a *software* empaquetado aunque este haya sido liberado bajo licencia GPL. Las herramientas investigadas tenían una serie de opciones que a la institución no le iban a servir, pero si podía confundir al personal, o peor aun crear una resistencia entre los usuarios al tener una herramienta que pudiera ocasionarles más trabajo del que ya tenían.

Después de analizar la situación se opto por desarrollar un *software* a la medida para tener el control al 100% de toda la aplicación, así como satisfacer las necesidades al 100% y garantizar una funcionalidad total del *software*.

## **2.1.2. Presentación de la solución al proyecto**

 Debido a la variedad de niveles académicos que se manejan en la institución se evidenció la necesidad de realizar un *software* amigable e intuitivo que permitiera la identificación fácil de los elementos de interés, así como la personalización de opciones con base en roles incluyendo dentro de estos el núcleo del BSC, todo esto de forma segura y en ambiente *web* para que pudiera ser accedido desde cualquier lugar.

El área de informática de dicha institución requirió que no hubieran cambios en la arquitectura que actualmente utilizan, el departamento de informática de FAUSAC trabaja con una base de datos MySQL motor transaccional, desarrollan páginas PHP y se ejecutan sobre un servidor Apache instalado en un sistema operativo Windows, por lo que para la solución del proyecto se atendieron los requerimientos solicitados por informática.

| No. | <b>Descripción</b>     |
|-----|------------------------|
| 1.  | Seguridad              |
| 2.  | Catálogos              |
| 3.  | Planeación estratégica |
|     | Reportes               |

Tabla III. **Módulos de la solución** 

Fuente: elaboración propia.

### **2.1.2.1. Módulo de Seguridad**

El módulo de seguridad es el encargado de organizar las opciones y dar permisos a roles sobre las distintas opciones del sistema, así como asignar roles a usuarios y dar altas y bajas de usuarios. También se encarga de velar que los usuarios designados en esta área, sean los únicos en tener acceso y poder modificar la información del sistema.

El módulo de seguridad a su vez se divide en las siguientes opciones:

Roles: los roles sirven para identificar las operaciones a las que un grupo determinado de usuarios puede tener acceso.

Permisos: los permisos que se pueden dar son de consulta, ingreso y eliminación, para poder modificar información debe darse el permiso de consulta e ingreso. Estas son operaciones relacionadas directamente con los mantenimientos de la información que la aplicación soporta.

Usuarios: es la persona a la cual se le puede asignar un rol por medio del cual tendrá permisos asignados para poder manipular la información.

### **2.1.2.2. Módulo de Catálogos**

Es la información que probablemente cambiará muy poco dentro de la aplicación, pero que a su vez es de carácter indispensable para dar los lineamientos y formar la estructura de la información para que está tenga sentido.

Dentro de este módulo se pudieron identificar los siguientes catálogos:

Tipo de indicador: sirve para agrupar un conjunto de indicadores, por ejemplo tipos de indicadores de eficiencia o tipos de indicadores de tiempo.

Indicadores: estos son utilizados para medir las actividades, pueden ser en términos de eficiencia, tiempo y cantidades. Generalmente se puede utilizar una unidad de medida como por ejemplo minutos o cantidad de tareas por día, estos van intrínsecamente ligados a la visión y estrategia que la institución tenga. Según Kaplan y Norton, un número adecuado para esta labor es de 7 indicadores por perspectiva como máximo ya que un número más elevado resulta muy difícil de evaluar en el tablero.

Área: son las aéreas o departamentos en las que se divide FAUSAC, por ser un *software* a la medida, esto escapa un poco del concepto básico de BSC, pero para la institución es de mucho interés conocer el desempeño de cada área, por lo cual se agrego como catálogo.

Puesto: son los puestos que tienen las diferentes aéreas, por ejemplo jefaturas, secretarías, operativos, etc. La intención de tener este catálogo es para poder definir la estructura del organigrama general y el propio de cada área.

Organigrama: se refiere a la estructuración de personal, en los distintos puestos y la jerarquía de los mismos. En este catálogo es posible estructurar de forma jerárquica la cadena de mando por área, logrando establecer claramente el sentido que las diferentes comunicaciones deberían seguir.

### **2.1.2.3. Módulo de Planeación Estratégica**

Este módulo contempla lo que es en sí el núcleo de la aplicación, ya que acá es donde se definen los planes, los tiempos y las responsabilidades. Además como parte de los procesos de este módulo se presentan las alertas en todo momento dentro de la aplicación.

Las opciones identificadas en este módulo son:

Plan: en términos generales un plan trata de definir un bosquejo o una serie de pasos a seguir que en esencia impulsarán las mejoras que llevarán a un cambio significativo, permitiendo así identificar los planes que están siendo mal enfocados, con el fin de darles un mejor enfoque y no gastar los recursos que aun con las mejores intenciones pero mal enfocados, representan una pérdida en la búsqueda y alcance de los objetivos.

Para los fines de FAUSAC en un año habrán 1 o más planes que pueden finalizar dentro del mismo período anual o pueden extenderse años dependiendo del fin de los mismos. En esta opción el usuario podrá generar esta cantidad de planes, identificándolos a través de un nombre, estimando una fecha inicial y final así como final real ya que un buen número de sus planes no se cumplen en tiempo, aunque la diferencia sea en días y muy poco significativa.

Permite establecer el estado en que se encuentra un plan para que pueda ser fácilmente apreciable por todo el personal, creando de esta forma un tipo de presión, ya que quienes tengan acceso pueden y deben ejercer presión para lograr el cumplimiento de las metas.

Línea estratégica: también conocido como plan de maniobra, se refiere a los lineamientos a seguir para poder alcanzar las metas. Un plan consta de N líneas estratégicas, mientras más líneas estratégicas tenga será más robusto, pero también se vuelve más complicado de administrar, en ocasiones entorpeciendo el buen desempeño de otras líneas estratégicas.

En términos generales se puede definir a la línea estratégica como las aristas o caminos, acciones o mecanismos a seguir para responder a las exigencias del entorno y ubicar a la organización en una relación ventajosa y cumplir con la visión establecida por la institución.

22

Con esto se busca que FAUSAC pueda definir de mejor manera sus procesos para alcanzar los objetivos.

Objetivo: es la declaración de lo que la organización espera conseguir y que ayudará a no perder el enfoque o la dirección que se busca.

Una línea estratégica consta de uno o más objetivos y la conclusión de estos son los que ayudarán a establecer estrategias y tomar decisiones, con base en los indicadores propuestos.

Actividad: se refiere en si a la ejecución de acciones que sumadas llevaran al alcance de un objetivo. Cada una de ellas es responsabilidad de un área operativa específica y a su vez de un encargado, asignado directamente como responsable de dicha actividad o tarea, estableciendo el porcentaje de avance, definiendo o redefiniendo las prioridades y para el caso específico de FAUSAC estableciendo actividades padres e hijas logrando una estructura de dependencias entre las actividades.

### **2.1.2.4. Módulo de Reportes**

Contempla la presentación de la información de interés para las diferentes unidades de la institución. A continuación el listado de reportes que identificaron en conjunto con personal de la institución:

Áreas: es un reporte de las áreas de las que consta la institución y que han sido ingresadas por que participan de alguna forma e uno o más planes estratégicos.

Empleados: es un reporte de todos los particulares relevantes de los empleados organizados alfabéticamente.

Planes: muestra todos los planes estratégicos y su estado, filtrados por fecha de inicio y fin, además del estado.

Objetivos por plan: muestra los objetivos, nombres, descripciones y estados filtrados por plan.

Planes desglosados: muestra todo el detalle de un plan, incluyendo línea estratégica, objetivos y actividades, mostrando el porcentaje de avance y el estado de cada ítem, así como el indicador ligado a la actividad, filtrando la información por algún plan específico o todos ellos.

Actividades por empleado: muestra plan, actividad, avance y el indicador ligado a la actividad asignada a cada empleado, filtrando por empleado o a todos ellos.

Avances por área: muestra plan, actividad y porcentaje de avance agrupado por áreas y filtrado por plan y áreas.

## **2.1.3. Costos del proyecto**

Inicialmente el trabajo fue planificado para 6 meses, pero siendo FAUSAC una institución semipública está sujeta a ciertas restricciones por lo que los costos estimados se incrementaron debido a la extensión de tiempo que se escapa del alcance y definición de riesgos iniciales, como por ejemplo el cierre la USAC por alumnos de EPA, y el proceso de investigación al cual se vio sujeta la institución por parte de junta directiva, el costo del proyecto se estima de la siguiente manera:

| <b>Recursos</b>                | <b>Cantidad</b> | <b>Unitario</b><br><b>Costo</b><br>mensual | <b>Subtotal</b> |
|--------------------------------|-----------------|--------------------------------------------|-----------------|
| <b>Analista</b><br>Programador | 1               | Q7,000.00                                  | Q7,000.00       |
| <b>Asesor EPS</b>              | $\overline{2}$  | Q16,000.00                                 | Q32,000.00      |
| <b>Subtotal</b>                | 6 meses         | Q39,000.00                                 | Q234,000.00     |

Tabla IV. **Costo del proyecto** 

Fuente: elaboración propia.

# **2.1.4. Beneficios del proyecto**

El beneficio más significativo es difícil de medir ya que lo que se logra es ordenar de mejor manera la forma de trabajar. Además de ayudar a la gerencia en la toma de decisiones y la estructuración de los procesos que la institución debe realizar, anidado a este beneficio tenemos tiempo, costo y energía. Esto

aplica para todas las unidades de la institución y para todos los empleados de la misma.

El tiempo para identificar procesos se reduce ya que teniendo los procesos en pantalla es más fácil saber los pasos a seguir. De modo que si otra unidad administrativa debe hacer el mismo proceso es fácil identificarlo y a partir de ahí efectuar las modificaciones pertinentes, evitando así la duplicidad de trabajo en un proceso especifico.

No deben trabajarse ni pagarse horas extras por errores en la planificación de procesos, ya que estos están bien definidos y con tiempos estipulados y de ser necesario es posible reasignar tareas a otros elementos.

Las excusas de incumplimiento de tareas pueden ser bien justificadas con base en las actividades previamente realizadas. Dejando constancias del trabajo realizado o si por el contrario no se realizan los trabajos requeridos, la justificación del caso para levantar un acta por incumplimiento.

26

# **3. FASE DE ENSEÑANZA-APRENDIZAJE**

#### **3.1. Capacitación propuesta**

La capacitación se dividió en dos: una para el área operativa y otra para el área informática de FAUSAC. En una de ellas se impartió un taller sustentado por un manual escrito el cual se siguió paso a paso para demostrar que cualquier posible duda podía ser encontrada en dicho manual.

### **3.1.1. Taller técnico**

Según el requerimiento técnico, se necesitaba programar sobre PHP y MySQL ya que son las herramientas que actualmente utiliza el personal informático de FAUSAC. Bajo esa premisa se sobreentiende que ya están capacitados en MySQL y PHP por lo cual no fue necesario entrar en detalle de la tecnología usada, basando el taller en ampliar el conocimiento sobre la aplicación, como se maneja y administra la aplicación desde clases hasta mantenimientos y consultas.

La forma de sustentar dicho taller fue a través de la instalación del *software* en las máquinas de los informáticos. Cada una de estas máquinas suponía un servidor. Siguiendo el manual técnico que se presenta en anexos, se explicó paso a paso lo que cada mantenimiento hace, siendo la parte más conflictivas la parte de AJAX, por lo tanto se tomó la decisión de dar más tiempo para explicar esta parte y sacrificar un poco del tiempo de explicación de mantenimientos integrando PHP y MySQL ya que los informáticos se identificaron de inmediato con estos procesos.

Al finalizar el taller se logró evidenciar a través de varias pruebas sobre modificaciones solicitadas en la aplicación, que la información impartida en el taller habían sido comprendida por los compañeros informáticos, logrando la satisfacción de saber que cualquier cambio solicitado será fácilmente sustentable por el personal informático de FAUSAC.

### **3.1.2. Taller operativo**

Parte del requerimiento era realizar una herramienta suficientemente intuitiva que fuera fácilmente manipulable por el personal de FAUSAC sin importar el nivel académico de los usuarios. Por situaciones ajenas a la buena voluntad que se tenía al impartir este taller no fue posible contar con la presencia de personal de mantenimiento y el nivel académico más bajo era el nivel de secretaria. Se contó con la participación del departamento informático, 2 digitadores, 2 programadores y una secretaria, el más significativo fue un digitador de 39 años quien no tuvo mayores problemas con la capacitación impartida.

 Durante la capacitación se realizaron pruebas dinámicas con el personal presente, esto para comprobar el conocimiento adquirido, en la pantalla en la que se tuvo cierta problemática fue en la pantalla de actividades ya que por la naturaleza de la página queda bastante cargada de información.

Durante el taller daba la impresión que los participantes no conocían el tema de BSC por lo tanto se tuvo que alargar dicho taller para poder explicarles que era el BSC y por qué se había tomado la decisión de implementar dicha herramienta en FAUSAC, logrando que posteriormente el taller fuera más dinámico y participativo al lograr que los mismos participantes identificaran los beneficios de la implementación del producto en FAUSAC.

Al finalizar el taller se tuvo la aprobación y aceptación por parte del personal que participó en él, concluyéndolo exitosamente. La intención no era simplemente enseñarles a usar la herramienta sino evidenciar la aceptación o rechazo de la misma, logrando evidenciar la aceptación del producto.

# **CONCLUSIONES**

- 1. La administración de tareas y gestión de tiempos en planes estratégicos se ven beneficiados con la implementación de herramientas de *software* como el cuadro de mando integral, ya que contribuye a la mejora continua y desempeño en el control de la alta gerencia de la institución.
- 2. El desarrollo a la medida de un cuadro de mando integral resulto ser la mejor solución para la mejora en el procedimiento de control, seguimiento y supervisión de la planificación estratégica en dicha institución, logrando con esta implementación cubrir las necesidades y los requerimientos planteados.
- 3. La implementación de herramientas basadas en *software* de código abierto, resultan muy beneficiosas ya que el costo de los proyectos se reducen significativamente. Sin embargo la demanda de personalización en aspectos técnicos y de negocio pueden tener un alto costo en tiempo y recurso humano, es por ello que el desarrollo desde cero de la herramienta resultó ser la mejor opción para FAUSAC.
- 4. Los talleres de capacitación operativa durante el proceso de implementación de *software* ayudaron a agilizar el proceso de aprendizaje, a la vez sirven como retroalimentación para conocer mejoras sustanciales sobre funcionalidades o lógica del negocio que los operarios esperan del sistema.

5. Los talleres técnicos que se realizaron durante el proceso de implementación permitieron identificar las fortaleces y debilidades del personal informático para posteriores ajustes en los procesos de desarrollo y mantenimiento de *software*.

# **RECOMENDACIONES**

- 1. Es importante que las autoridades y funcionales informáticos de FAUSAC tomen en consideración la integración de los diversos proyectos de *software* que se están implementando de forma independiente, ya que la integración de dichos productos puede resultar sustancialmente beneficioso para la institución y sus clientes, por ejemplo la integración del presente con el POA y/o el CRM.
- 2. Al igual que en cualquier institución las reglas de negocio son cambiantes, se hace evidente la recomendación de diseñar en la medida de lo posible *software* escalable para asegurar el buen desempeño de una aplicación, además de cumplir con los tiempos propuestos y recursos disponibles.
- 3. El tener un alcance bien definido en los proyectos de *software* que FAUSAC necesite es muy importante para aprovechar al máximo el recurso humano y tecnológico que se tenga para no perder la visión ni los objetivos reales de la solución.
- 4. Es importante que el proceso de desarrollo de *software* cuente con un experto de la parte técnica y otro experto de la parte normativa, el primero para solventar cualquier eventualidad técnica que pueda presentarse y el segundo para que establezca las reglas de operación y vele por el correcto uso de la herramienta implementada.
- 5. Se recomienda capacitar al personal informático en herramientas como: ORM, AJAX, JAVA, JSF y/o RIAS, que permitirán implementar

soluciones con mas bondades tanto para los desarrolladores como para los usuarios finales. Con el fin de proporcionar *software* del más alto nivel, a la vez evolucionar al ritmo que la tecnología evolucione.

# **BIBLIOGRAFÍA**

- 1. Dromagosa. *El cuadro de mando integral; Un instrumento de control*. Monografías. 2 de abril de 2007[ref. 8 de enero de 2011]. Disponible en Web < http://www.monografias.com/trabajos43/cuadro-mandointegral/cuadro-mando-integral.shtml>.
- 2. GRUPO KAIZEN S.A. *Preguntas y respuestas sobre BSC*. febrero de 2003 [ref. 10 de enero del 2011]. Disponible en Web <http://www.grupokaizen.com/qa/qa\_bsc.php>.
- 3. LÓPEZ, Carlos. *El balanced scorecard, BSC*. Gestiopolis. Marzo de 2009. [ref. 13 de enero de 2011]. Disponible en Web <http://www.gestiopolis.com/canales/gerencial/articulos/20/bsc.htm>.
- 4. OCHOA, Eddy. *El cuadro de mando*. BIC Galicia, Centro Europeo de Empresas e Innovación de Galicia .febrero de 2007 [ref. 10 de enero de 2011]. Disponible en Web <http://www.bicgalicia.es/dotnetbic/Portals/0/banner/ARCHIVOS/VID EOS/2Marketing/2.5\_1\_1ElCuadrodeMando.pdf>.
- 5. SINNEXUS. Sinergia e Inteligencia de Negocio S.L. *¿Qué es business Intelligence?.* SINNEXUS. 18 de enero de 2007 [ref. 8 de enero de 2011]. Disponible en Web <http://www.sinnexus.com/business\_intelligence>.
- 6. WIKILEARNING, *Retroalimentación sobre el BSC*. Wikipedia. 27 de septiembre de 2007 [ref.18 de enero de 2011]. Disponible en Web <http://www.wikilearning.com/monografia/retroalimentacion\_sobre\_el \_bsc/11138>.
- 7. WIKIPEDIA. *Cuadro de mando integral*. Mayo de 2003 [ref. 17 de enero de 2010]. Disponible en Web <http://es.wikipedia.org/wiki/Cuadro\_de\_mando\_integral>.

# **APÉNDICE A**

# **MANUAL DE USUARIO**

El sistema está diseñado para ejecutarse correctamente sobre cualquier plataforma y en cualquier explorador, siendo IE6 el único explorador que presenta algunos problemas sobre las hojas de estilo de este sistema, incurriendo en una desproporción de algunos componentes.

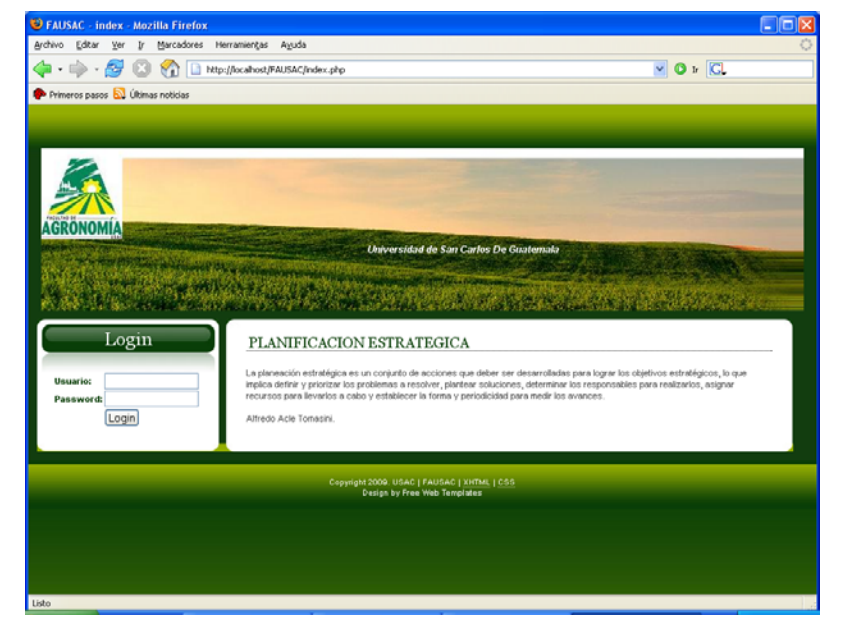

### **Pantalla de Identificación (***logeo***)**

*Login*: al ingresar al sitio FAUSAC se le mostrara la siguiente pantalla, en esta pantalla debe ingresar su usuario y *password* o clave. Absténgase de revelar el *password* a terceros para evitar distorsiones o malos usos de la información. Luego de ingresar sus datos de *login* presione el botón denominado "Login" para ingresar al sistema, se le mostrara la página principal.

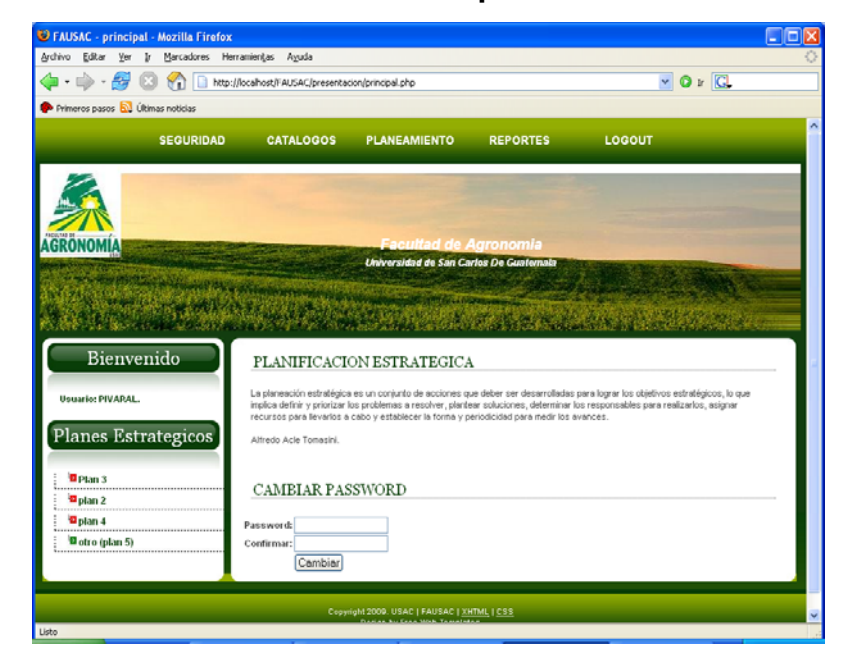

#### **Pantalla Principal**

**Página Principal**: es la pantalla que se presenta a continuación del logeo en la parte superior se muestra las opciones de menú. En la parte izquierda se muestra el usuario logeado y a continuación se muestran todos los planes estratégicos y el estado en que se encuentran. Por medio de imágenes al posicionarse sobre algún ítem del plan estratégico mostrará información de interés sobre el mismo, tal y como se muestra en la imagen. Los colores en los ítems del plan estratégico hacen semejanza a un semáforo, en el cual los rojos significan atrasos, los amarillos están a un mes de cumplirse la fecha final y los verdes son los que están a tiempo o finalizados.

#### **Estructura de un plan**

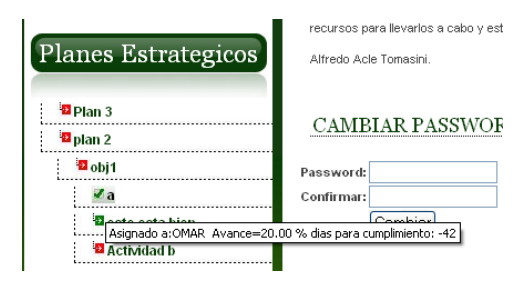

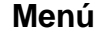

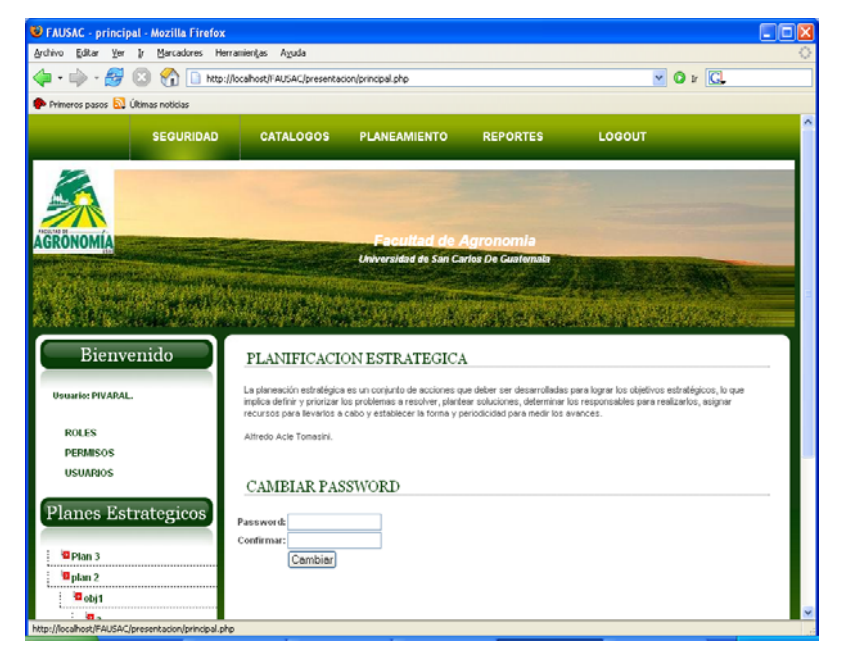

**Menú**: al posesionarse sobre alguna opción de menú se enciende la misma. Y al dar *clic* sobre una opción de la barra de menú se mostrara un panel de submenú en el área de bienvenida justo debajo del usuario para acceder a cualquier opción de menú debe hacer *clic* sobre el *link* que se le muestre, cabe mencionar que las opciones de menú pueden cambiar la distribución en que aparecerán ya que esto depende de los permisos que tenga, así mismo pueden no mostrarse algunas opciones debido a los permisos que se le hayan asignado.

#### **Opciones de Menú**

# **Seguridad**

#### **Roles**

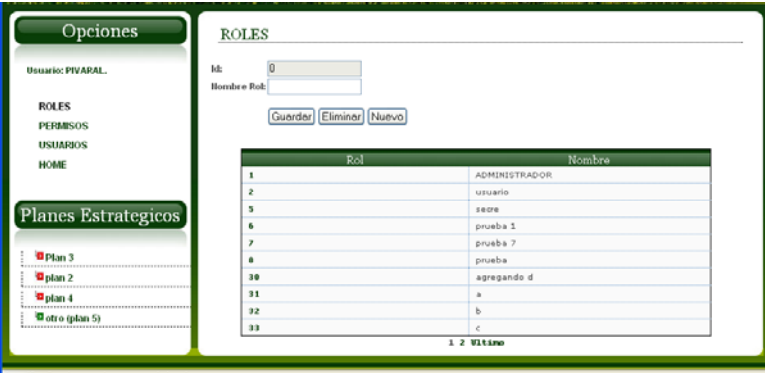

**Roles**: como se puede observar en la página se muestra el ID que es un correlativo interno y único y el nombre del rol para poder identificarlo de mejor manera. Las opciones con las que cuenta son: Guardar, Eliminar, Nuevo. Para actualizar un registro se selecciona de la tabla inferior, se realizan los cambios sobre los controles y luego se presiona el botón Guardar. Al final de las tablas se muestra un paginador que permite cambiarnos de hoja dentro de la tabla para poder ver la información de manera mejor distribuida.

### **Permisos**

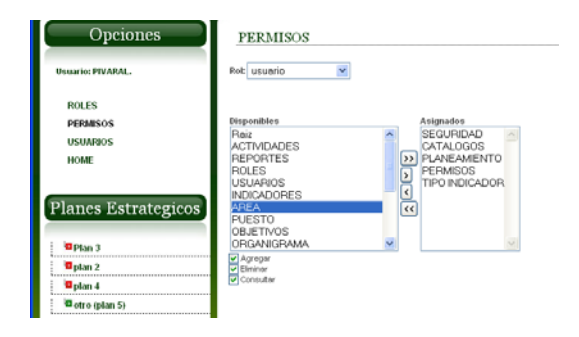

**Permisos**: muestra un combo con los Roles ingresados y abajo dos listas, la de la izquierda con las opciones de menú que aun pueden ser asignadas y la de la derecha con las opciones de menú que ya han sido asignadas. En la parte inferior se muestran los permisos (Agregar, Eliminar, Consultar) que se pueden dar sobre dichas opciones de menú.

**Usuarios** 

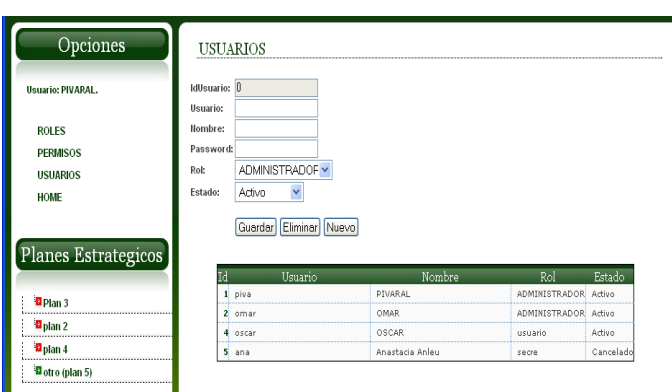

**Usuarios**: información necesaria para logeos y permisos así como nombre del usuario y/o empleado. En esta pantalla es posible asignar un rol específico al usuario que se está ingresando así como dar de baja a los usuarios, etc.

# **Catálogos**

## **Tipos de Indicadores**

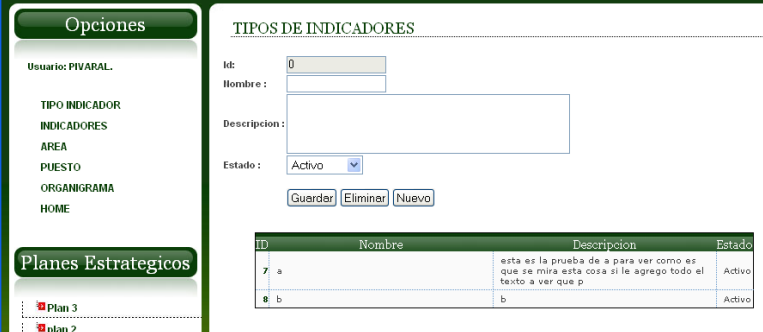

**Tipos de indicadores**: es una forma de identificar al conjunto de indicadores que servirán para establecer las unidades de medida de las actividades incluidas en el plan estratégico.

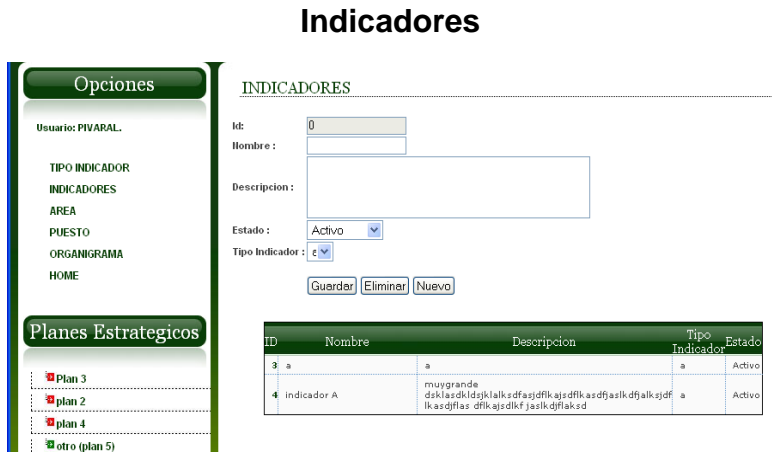

**Indicadores**: servirán para establecer las unidades de medida de las actividades incluidas en el plan estratégico.

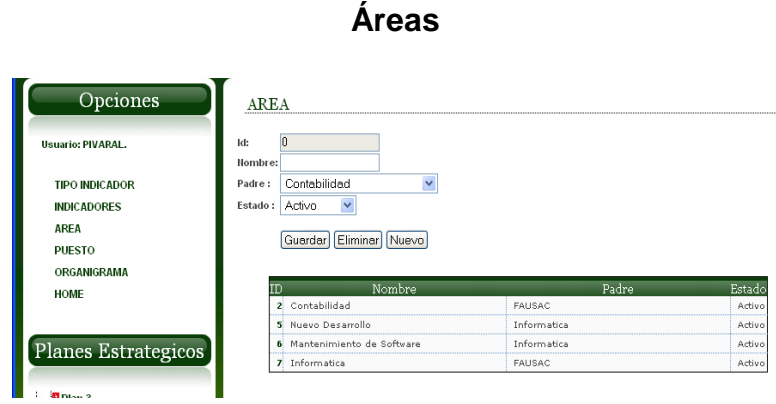

**Área**: hace referencia a las áreas en las que se divide la organización, en las cuales pueden tener dependencias entre ellas mismas, por ejemplo el área de informática tiene a su vez el área de infraestructura (Técnicos), área de desarrollo de *software*, etc.

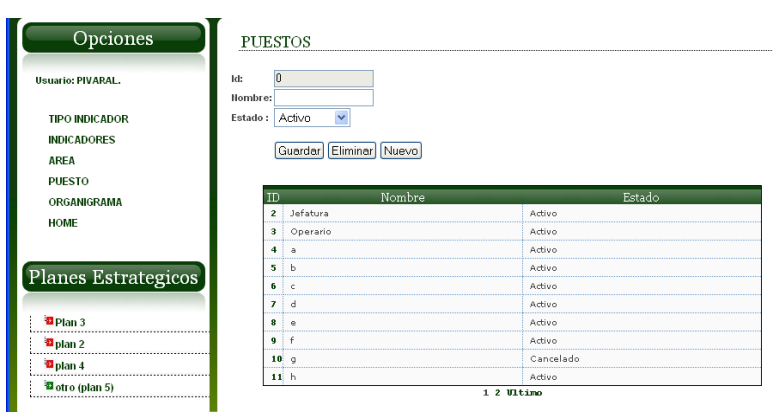

**Puestos**

**Puestos**: hace referencia a los puestos que se tiene dentro de la organización, esto para dar un mejor orden jerárquico dentro de la herramienta.

# **Organigrama**

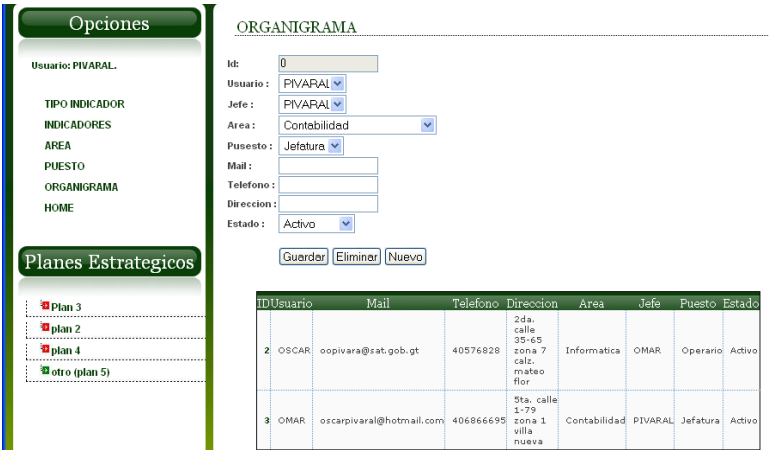

**Organigrama**: muestra la información completa de todos los empleados de la organización, en esta sección se les liga a un puesto, un área, un jefe y un usuario para dejar toda la información del usuario amarrada.

## **Planeamiento**

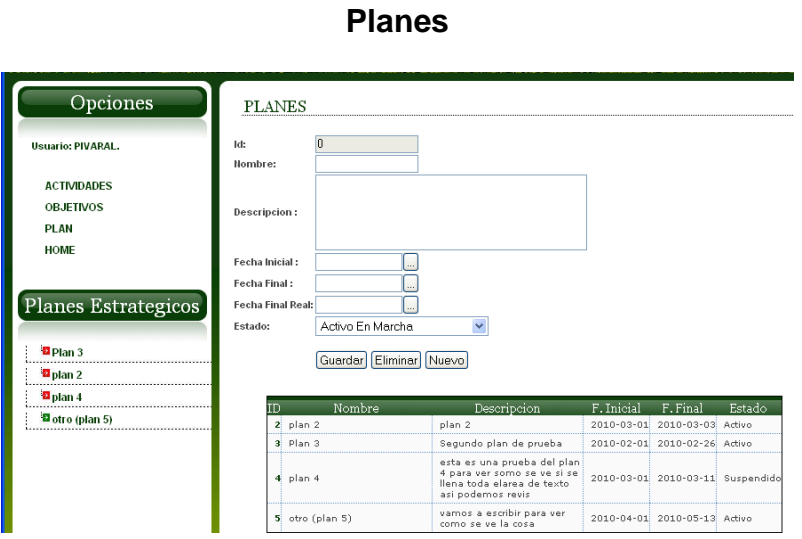

**Planes**: muestra la información sobre los planes estratégicos que se estén desarrollando en la organización, muestra la fecha de inicio, final y final real. Esta última deberá ser ingresada al momento de finalizar realmente el proyecto, esto para tener una buena retroalimentación de los planes y sus indicadores, asimismo cuenta con estados que deberán ser actualizados a lo largo del plan.

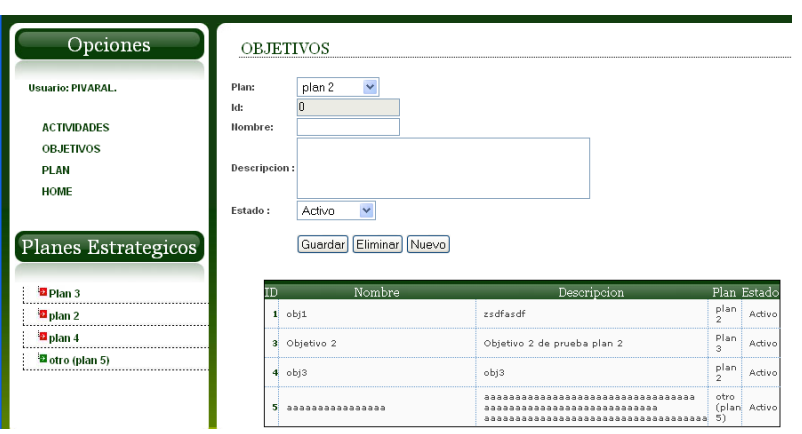

**Objetivos** 

**Objetivos**: sirven para entender la orientación y no perder el sentido del plan. Además para poder medir los avances del plan y establecer si se encuentra sobre la línea correcta. Dichos planes son dependientes de un plan es decir aun que así se repitiesen los objetivos en distintos planes es necesario ingresar individualmente dichos objetivos para cada plan respectivo.

## **Actividades**

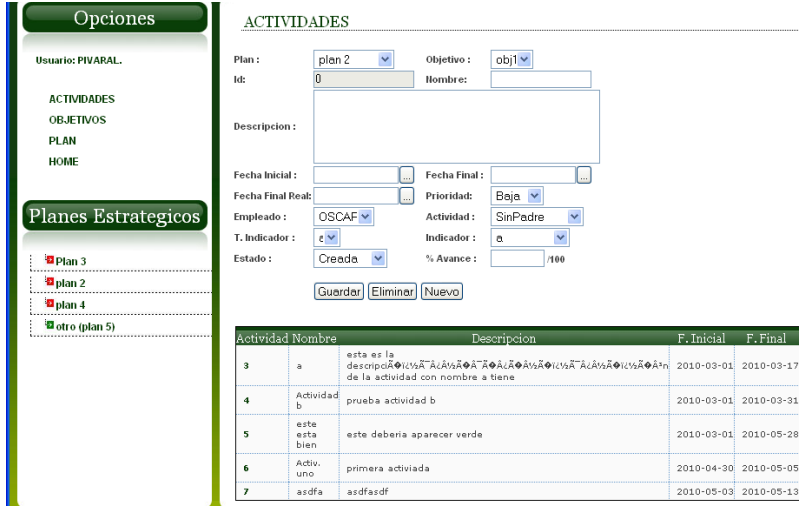

 **Actividades**: en esta página es posible finalmente asociar a los empleados, áreas indicadores, tipos de indicadores, etc., con una actividad la cual pertenece a un objetivo y el cual pertenece a un plan de modo que toda la información queda amarrada en las actividades, gracias a la información que se alimenta en esta pagina es posible realizar reportes de efectividad y estados de los planes, objetivos, áreas etc. En esta página también contamos con fechas que servirán para establecer los atrasos y/o medir la eficiencia de los empleados.

**Reportes:** los reportes a los que es posible acceder son los siguientes:

- Áreas
- Empleados
- Planes
- Objetivos Por Plan
- Planes Desglosados
- Actividades Por Empleado
- Avances Por Empleado

En cada uno de ellos podemos encontrar filtros que permitirán observar de mejor manera la información que sea de interés para el usuario.

*LogOut:* Cierra la sesión actual y lo dirige hacia la pantalla de logeo.

# **PREGUNTAS FRECUENTES**

- 1. ¿Cómo cambiar el *password*? Debe logearse con las credenciales que se le han proporcionado, en la pagina principal (*Home*) encontrar los controles que le permitirán cambiar el *password*.
- 2. ¿Por qué no puedo ver todas las opciones de menú? Dentro del sistema se cuenta con un área de seguridad en la cual se le han restringido los permisos, si considera que necesita permisos o privilegios que no le han sido otorgados, póngase en contacto con el administrador del sistema.
- 3. ¿Cómo funciona el Menú?

En la parte superior de la pantalla encontrara la barra de menú al dar clic sobre alguna opción se mostrara en el panel de bienvenida u Opciones las opciones a las que tiene permisos.

# **APÉNDICE B**

# **MANUAL TÉCNICO**

### **Especificaciones Técnicas**

La aplicación consta de diversos archivos con extensión php, los cuales se encargan de la lógica de negocio, persistencia y presentación, la aplicación siempre fue ejecutada sobre un servidor Tomcat, pero cualquier servidor que soporte archivos PHP funcionará bien. La aplicación fue probada en IE 8, Mozilla Firefox 1.5.0.6 y Chrome, no fue probado en versiones anteriores a las que acá se especifican.

Para el desarrollo se trabajo con la herramienta XAMPP versión 3.2.0.1, la cual integra los servidores *WEB* y de base de datos que FAUSAC solicitó, las especificaciones de los servidores son las siguientes:

MySQL

- Servidor: localhost via TCP/IP
- Versión del servidor: 5.1.37
- Versión del protocolo: 10
- Usuario: root@localhost
- Juegos de caracteres de MySQL: UTF-8 Unicode (utf8)
### Servidor *WEB*

- Apache/2.2.12 (Win32) DAV/2 mod\_ssl/2.2.12 OpenSSL/0.9.8k mod\_autoindex\_color PHP/5.3.0 mod\_perl/2.0.4 Perl/v5.10.0
- Versión del cliente: 5.1.37
- extensión PHP: mysqli

## **Aplicación** *WEB*

La carpeta FAUSAC contiene toda la información dividida en carpetas como se muestra a continuación:

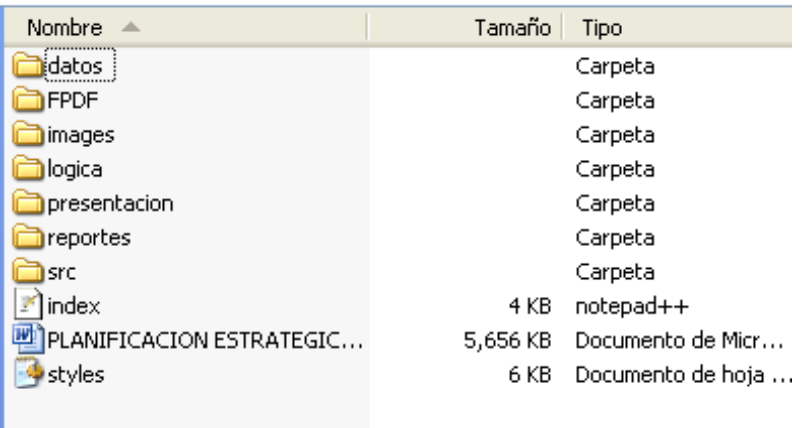

El nombre de la carpeta principal puede cambiar ya que las referencias de páginas y direcciones se realizan en base al contexto y no a direcciones especificas en el código.

Como se puede observar en la imagen anterior, la hoja de estilos que maneja el *look and feel* de la aplicación se llama *styles*.css ahí se puede encontrar toda la configuración de colores, distribución de tamaños de páginas etc.

El archivo *index*.php es la página principal que contiene el logeo, dicha pagina tiene referencias de la carpeta denominada lógica, en la cual se maneja toda la lógica de negocio de los ABC's de las aplicaciones, esta carpeta a su vez hace llamados a la carpeta datos, en esta carpeta se encuentran los archivos PHP que se encargan de manejar los mantenimientos de base de datos, ingresos, modificaciones, eliminaciones, consultas y procesos.

La carpeta denominada src, contiene código que se utiliza para el manejo del calendario, cada calendario se configura en las páginas donde se va a utilizar y la referencia a esta carpeta únicamente contiene el código java Script que maneja el calendario, esta carpeta se incluye solo como librería no debe modificarse el código que se encuentra en ella por que sino podría verse afectado el funcionamiento del calendario.

La carpeta reportes contiene los archivos PHP que pintan los reportes, en estos archivos se incluyen las consultas y todo lo necesario para que los reportes se vean en formato PDF, para esto se utiliza la librería FPDF que ya es un estándar en FAUSAC y de la cual se incluye en la carpeta con el mismo nombre, esta librería convierte una cadena en un PDF que puede ser leído por cualquier lector PDF y al ser ejecutada del lado del Server, los reportes pueden ser vistos desde cualquier explorador en cualquier sistema operativo.

La carpeta presentación contiene los *front Ends* de la aplicación:

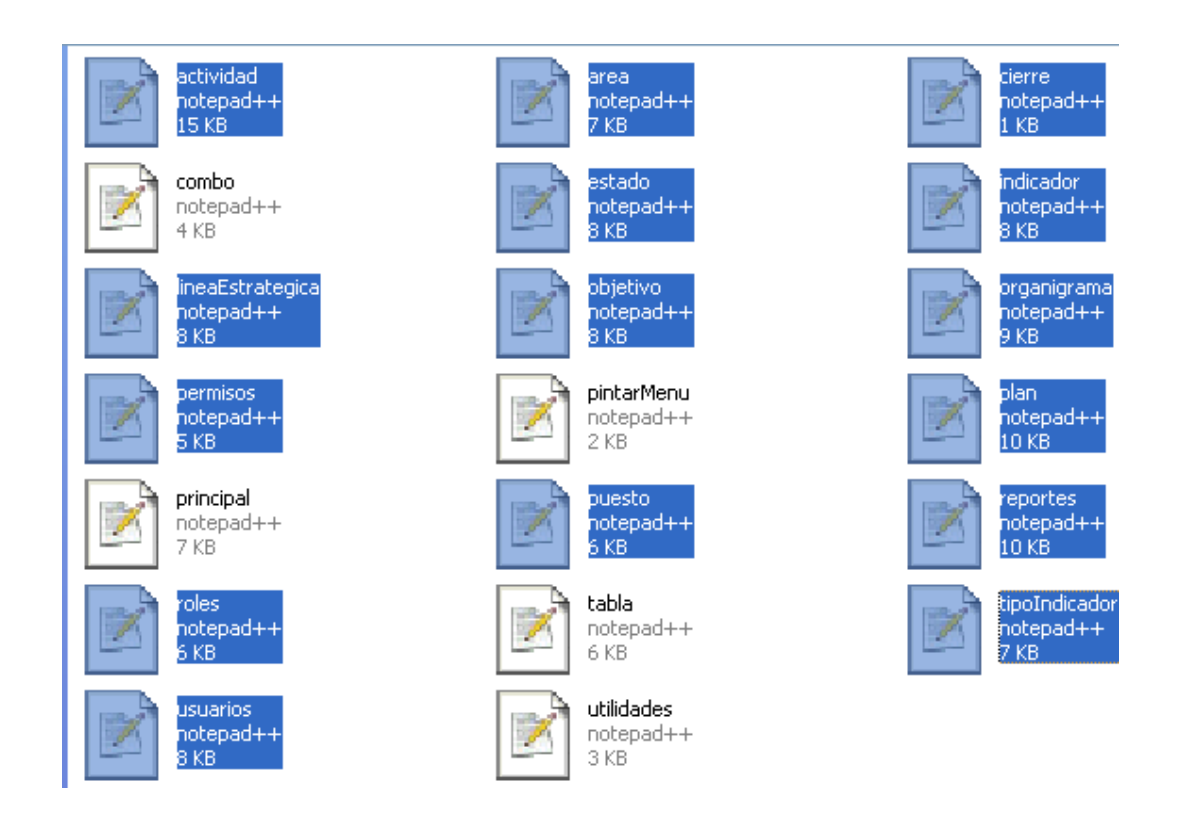

Los archivos marcados hacen referencia a los mantenimientos de cada una de las pantallas que tienen el mismo nombre que los archivos, cada uno de ellos son una mezcla de HTML mezclado con *javascript* y AJAX con código PHP embebido.

Como ya se describió anteriormente la carpeta denominada lógica hace referencia a la lógica de negocio y sirve de puente para acceder a las estructuras de base de datos.

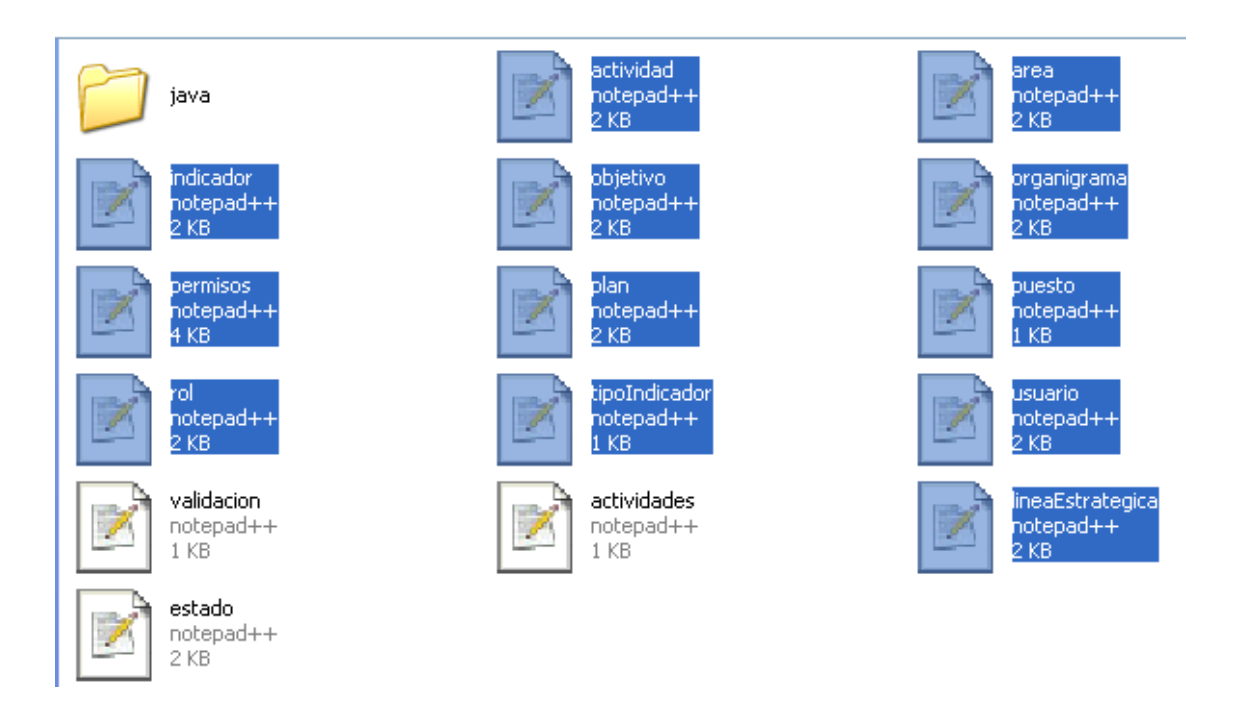

Al igual que en la carpeta de *front Ends*, los archivos marcados hacen referencia a un mantenimiento especifico, el cual a su vez hace el llamada a cada una de las estructuras de base de datos respectivamente con el mismo nombre, esto para facilidad de mantenimiento de la aplicación. Los tres archivos que no están marcados tienen validaciones y lógica que permite mostrar información en ciertas áreas de las pantallas por ejemplo el archivo actividades.php muestra la consulta con imágenes tipo semáforos de los estados de los proyectos:

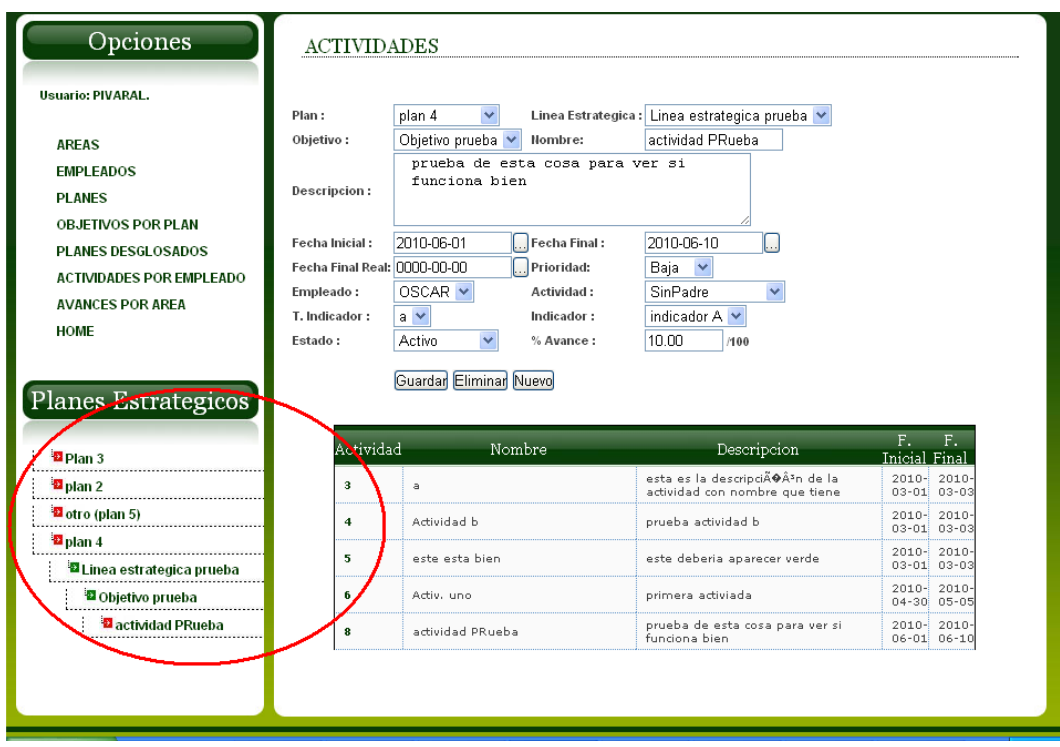

La carpeta java que se encuentra dentro de lógica, contiene el archivo librería Ajax.js

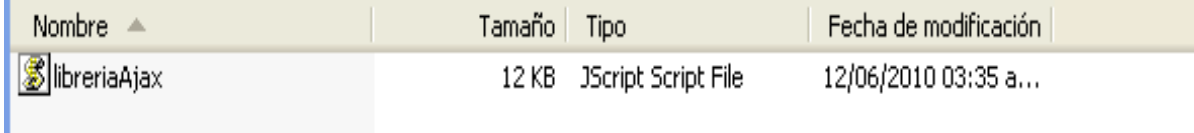

Esta librería se encarga de manejar los eventos que se realizan a través de Ajax, uno de los métodos que se implementan en este archivo es el siguiente:

function loginuser(valores, capa, url){

```
var ajax = creaAjax();
 var capaContenedora = document.getElementById(capa);
```

```
//capa contiene el div que pintara el resultado o dirección a la cual se 
redireccionara la respuesta obtenida.
```
ajax.open('POST',url,true);

```
ajax.onreadystatechange = function() {
```

```
 if (ajax.readyState==1) {
```
capaContenedora.innerHTML="Cargando.......";

//Mensaje que se muestra al ejecutarse la consulta de base de datos loginusr.

```
 }
```
else if (ajax.readyState==4){//estado 4 cuando ya se tiene

una respuesta

```
 if(ajax.status==200){
```
var tipo = ajax.responseText;

```
 if(tipo.match("tipo=1"))
```
document.getElementById(capa).innerHTML= "usuario/password invalidos";

//respuesta cuando la consulta devuelve que no hace match el usuario y password

#### else{

 window.location="presentacion/principal.php"; //si el usuario y pass Word es correcto redirecciona a la página principal del sistema

 document.getElementById(capa).innerHTML= ajax.responseText;

```
 }
```
}

```
 else if(ajax.status==404){
```

```
capaContenedora.innerHTML = "La direccion no 
                  existe"; 
                  } 
                   else{capaContenedora.innerHTML = "Error: ".ajax.status;} 
 } 
      } 
       ajax.setRequestHeader('Content-Type','application/x-www-form-
```
urlencoded');// se setean los resultados

```
ajax.send(valores);//se envía la respuesta al front end que hizo la 
                    llamada.
```
return;

}

El código esta comentariado, al tratarse de código java script los comentarios se identifica por la doble diagonal, todo el archivo esta comentariado para su mayor entendimiento.

Como su nombre lo indica la carpeta imágenes contiene las imágenes que fueron utilizadas en las páginas de la aplicación. Si no estuviera esta carpeta o si alguno de los archivos faltaran algunas pantallas podrían verse afectadas en cuanto a distribución y percepción de efectos y/o colores.

La carpeta FPDF como ya se explicó anteriormente es la librería que la herramienta del mismo nombre que genera archivos con extensión pdf con base en una respuesta recibida de base de datos, esta carpeta solo se incluye como librería si se modifica el código que esta incluye es posible que se afecten los reportes, si esta hiciera falta ningún reporte funcionara correctamente.

56

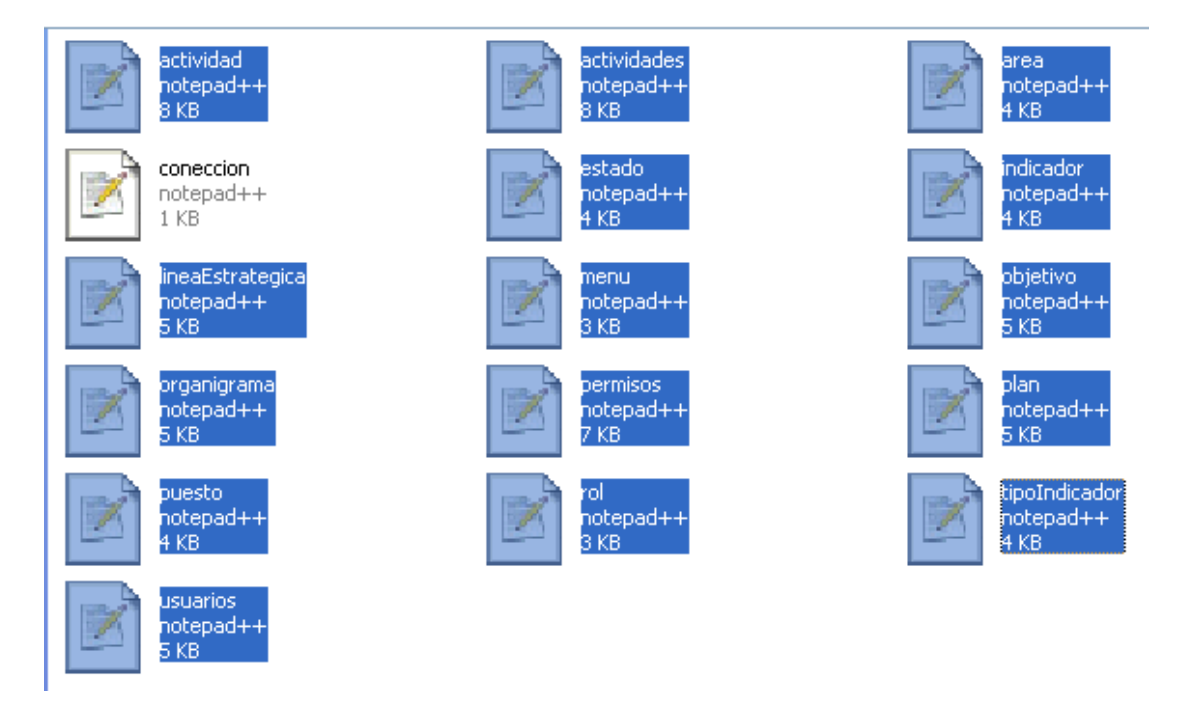

La carpeta datos contiene todas las instrucciones de base de datos

Al igual que en la capa de presentación y lógica, existen archivos PHP que hacen referencia a cada una de las opciones del sistema respectivamente, esto para organizar de mejor manera la estructura del sistema y entregar así un producto escalable, el único archivo que no esta seleccionado en conexion.php el cual como su nombre lo indica gestiona la conexión a la base de datos.

A continuación el código de conexión a base de datos que se utilizó durante el desarrollo de la aplicación.

```
<?php 
function coneccion(){ 
        if (!($link=mysql_connect("localhost:3306", 
                    "fausac","fausac")))//Cadena de conexión
       {
```

```
 echo "Error conectando a la base de datos.";
              //Mensaje de error de conexión a la base de datos 
               return null; 
        } 
        if (!mysql_select_db("fausac",$link)){ 
               echo "Error seleccionando la base de datos.";
              //Mensaje de error de conexion al esquema 
               return null; 
        } 
        return $link; 
} 
function cierre($link){ mysql_close($link);} 
function cierreconsulta($consult){ mysql_free_result($consult);} 
?>
```
Dentro de los archivos de la capa de datos se puede conocer lo que cada función hace ya que incluyen los *Strings* de SQL que se ejecutan en cada función respectivamente.

La estructura básica de todos los *front Ends* es la siguiente:

#### **INICIO**

Código PHP session\_start(); Includes  $\rightarrow$  php Funciones  $\rightarrow$  JAVA SCRIPT

#### **HTML**

*Body*  $\rightarrow$  *onload*  $\rightarrow$  *carga tablas* y *combos haciendo llamados de las* funciones java *script* previamente definidas.

## **MENÚ**

La forma de pintar el menú es la siguiente: <div id="menu" > <ul> <?php echo(get\_Permisos(16,\$parametros)); $\rightarrow$ Se setean los Permisos en base al usuario y página actual. \$perm = \$\_SESSION["permisos"]; echo(do\_menu(0,\$parametros));  $\rightarrow$  Se pintan las opciones de menú en base a la pagina y el usuario logeado ?> <li id="button1"> <a onclick="cierre('cierre=1','mensaje'); return false" href="#" title="cierre">LogOut </a>  $<$ /li $>$  $<$ /ul $>$ </div>

# **CUERPO DE LA PÁGINA**

### **CAMPOS**

La forma en que se manipula por ejemplo un campo denominado nombre: <tr>

```
≺td><b>Nombre:</b></td> ←Etiqueta de descripción de campo
```
<td>

<input type="text" name="nombre" id="nombre"

size="15" maxlength="40" value="

<?php

 $\text{Side} = \text{L}\text{GET}[\text{iid1}]; \leftarrow \text{Obtengo por get y post}$ el valor de las variables.

if (\$ide==null)

echo (""); $\leftarrow$  Si no hay respuesta 0 o vacío. else

echo(\$ide);

 $?$ >"/>  $\leftarrow$  Finaliza la etiqueta del imput

 $\lt$ /td $>$ 

 $\langle tr \rangle$ 

## **BOTONES**

 La forma básica de ejecutar la acción de un menú es a través de javascript de la siguiente forma:

<?php

if (\$perm[0]==1) echo "  $\leftarrow$  Si tiene permisos si pinta el boton <input type='submit' name='btn\_save' value='Guardar' onclick=\"  $\rightarrow$  Se llama la funcion de AJAX mantenimientoUsuario de la siguiente forma:

mantenimientoUsuario ('tipo=1&accion=1 &plan='+document.getElementById('plan').value+ '&nombre='+document.getElementById('nombre').value+ '&descripcion='+document.getElementById('descripcion').value+ '&fechaInicial='+document.getElementById('fInicial').value+ '&fechaFinal='+document.getElementById('fFinal').value+ '&fechaFinalReal='+document.getElementById('fFinalR').value+ '&estado='+document.getElementById('cmbEstado').value, 'tipo=1&mantenimiento=11','Mensaje','Tabla','../logica/plan.php');

Donde:

Tipo: por *default* 1

Acción: 1=grabar, 2=modificar, 3=eliminar.

Los nombres de las variables que se van a almacenar.

Mantenimiento: Según la pantalla donde se encuentre por ejemplo 11=plan

Mensaje: un *tag* div debe llamarse así "Mensaje", en el cual devolverá cualquier mensaje de error o éxito de la operación.

Tabla: Un *tag* de tipo div debe llamarse así "Tabla", en el cual se repintará la tabla.

El ultimo campo hace referencia al archivo hacia donde se redireccionará AJAX después de haber ejecutado la función, por ejemplo si se esta trabajando el archivo plan.php debería redireccionarse así: '../logica/plan.php'

 $\rightarrow$  Después de haber ejecutado la función se limpian los componentes:

```
document.getElementById('nombre').value=''; 
document.getElementById('plan').value='0'; 
document.getElementById('descripcion').value=''; 
document.getElementById('fInicial').value=''; 
document.getElementById('fFinal').value=''; 
document.getElementById('fFinalR').value=";return false\" />";
```

```
?>
```
# **CALENDARIO**

La forma de llamar al calendario es la siguiente:

```
 <script type="text/javascript">//<![CDATA[ 
var cal = Calendar.setup( onSelect: function(cal) { cal.hide() }, 
        weekNumbers: true 
                          \}; \leftarrow Se setean las funciones basicas del
                          calendario 
      cal.manageFields("btn_FI", "fInicial", "%Y-%m-%d"); ←Asignación
                                              a los input textbox que 
                                              mostraran las fechas. 
       cal.manageFields("btn_FF", "fFinal", "%Y-%m-%d"); ←Asignación
                                              a los input textbox que 
                                              mostraran las fechas 
  function changeCompactSkin(checkbox) { 
        var skin = document.getElementById("skinhelper-compact");
```

```
 skin.rel = "stylesheet"; 
         skin.disabled = true; 
         if (checkbox.checked) 
                skin.disabled = false;
  } 
changeCompactSkin({ checked: false });\leftarrow Se hacen las ultimas
                                            configuraciones.
```
//]]></script>

## **TABLA**

La forma de pintar las tablas es la siguiente: <div id="Tabla" align="center" <?php

if (\$perm[2]==0) echo "style='visibility:hidden'";  $\leftarrow$  En base a los permisos asignados al rol del usuario logeado muestro o no la tabla

?>> </div>

La función que se encarga de pintar las tablas es:

mensajes('tipo=1&mantenimiento=11','Tabla');

Esta función se ejecuta en el onload de las páginas, en donde:

- Tipo: por default para las tablas 1
- Mantenimiento: Según el código de opción de menú por ejemplo 11= planes.
- Tabla: Es el id del *tag* div el cual se repintará al terminar la ejecución de AJAX.

## **SUB MENÚ**

La forma de pintar el submenú es la siguiente:

<div id="subMenu">

<?php

if (\$padre!=null)  $\leftarrow$  Padre tiene el valor de menú seleccionado.

> echo(do\_menu(\$padre,\$parametros)); ← Si padre no es nulo se envía en conjunto con la estructura \$parametros y se pinta el menú por medio de la función do\_menu que se encuentra en el archivo pintarMenu.php

else

echo("<li><a href=\"principal.php\">

No tiene permisos asignados</a>></li>");

 $\leftarrow$ Redirecciona si no hay permisos asignados.

?>

</div>

La estructura \$parametros contiene los siguientes datos:

- 0 IdUsuario
- 1 Nombre de Usuario
- 3 Estado
- 4 Rol
- 5 Nombre completo de la persona logeada

# **PINTAR LOS PLANES ESTRATÉGICOS**

Las etiquetas que muestran los planes como semáforos es la siguiente:

```
<h3>Planes Estrategicos</h3> 
 <div id="partners"> 
        <div id="Actividades" align="left"> 
        </div> 
 </div>
```

```
 Se pintan con la función: 
function SelectAtraso( tipo,expandir, padre,capa) { 
  consultas('tipo='+tipo+'&expandir='+expandir+'&padre='+padre,capa, 
                                                '../logica/actividades.php'); 
       }
```
Donde:

- Tipo: Indica si se trata de un plan, línea estrategia, objetivo o actividad, 1,2,3,4 respectivamente.
- Expandir: Indica si se debe mostrar expandido o contraído.
- Padre: el código padre, el cual debe coincidir con el parámetro tipo.
- Capa: Indica la capa que se repintará o recargara al terminar de ejecutar el proceso de AJAX.

## *FOOTER*

En el *footer* se encuentran las siguientes etiquetas:

```
<div id="footer"> 
      <p>Copyright 2009. <a href="#">USAC</a> | <a href="#">FAUSAC</a> 
     | 
            <a href="http://validator.w3.org/check/referer" title="This page 
            validates as XHTML 1.0 Transitional"> 
            <abbr title="eXtensible HyperText Markup 
            Language">XHTML</abbr> 
            </a> | <a href="http://jigsaw.w3.org/css-validator/check/referer" 
            title="This page validates as CSS"><abbr title="Cascading Style 
            Sheets">CSS</abbr></a> 
      </p> 
      <p>Design by <a href="http://www.metamorphozis.com/" title="Free Web 
            Templates">Free Web Templates</a> 
       </p>
```
</div>

Esta estructura puede modificarse a excepción de la siguiente línea: <p>Design by <a href="http://www.metamorphozis.com/" title="Free Web Templates">Free Web Templates</a>

Ya que es la especificación que debe seguirse si se desea continuar usando la hoja de estilos que la aplicación tiene.

#### **Diagrama Entidad Relación**

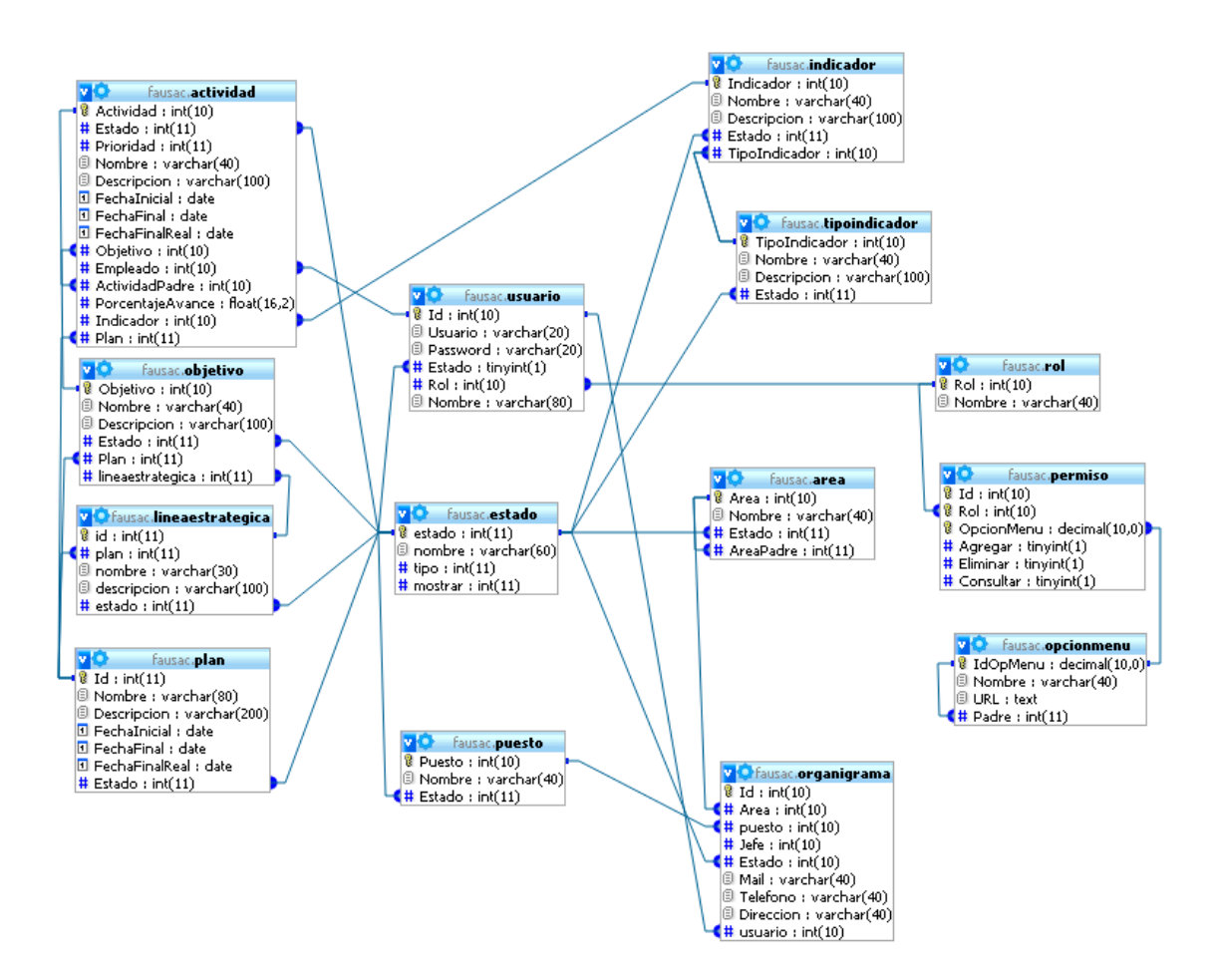

Las relaciones entre las entidades se ven tan congestionadas debido a que cada entidad que maneja un estado esta relacionada con la tabla estado, las entidades de la izquierda se encargan del manejo propiamente del plan estratégico, las entidades son plan, línea estratégica, objetivos y actividades, las entidades de la derecha se encargan de la seguridad las entidades son: rol, permiso (tiene las relaciones entre roles y opciones de menú en conjunto con los permisos), opcionMenu y usuarios que contiene la información del usuario para logearse, las demás entidades son catálogos, indicador, tipo indicador,

área, puesto, estado y organigrama esta ultima entidad tiene la información relevante de los empleados de la institución.

Existen 3 entidades con relación recursiva, estas son: Área por ejemplo en el caso de informática podría dividirse en las sub áreas desarrollo y mantenimiento, logrando este tipo de relaciones gracias al área padre y área hija. Opción de Menú por que una opción de menú puede tener sub opciones de menú cubriendo la necesidad a través del esquema padre hijo a través de este tipo de relación. Y por ultimo el organigrama, ya que se necesita identificar a los jefes y los subalternos, estos últimos también podrían tener sub alternos, por lo cual se cubren las necesidades a través de este modelo.